# **LANTRONIX** Formerly INTRINSYC

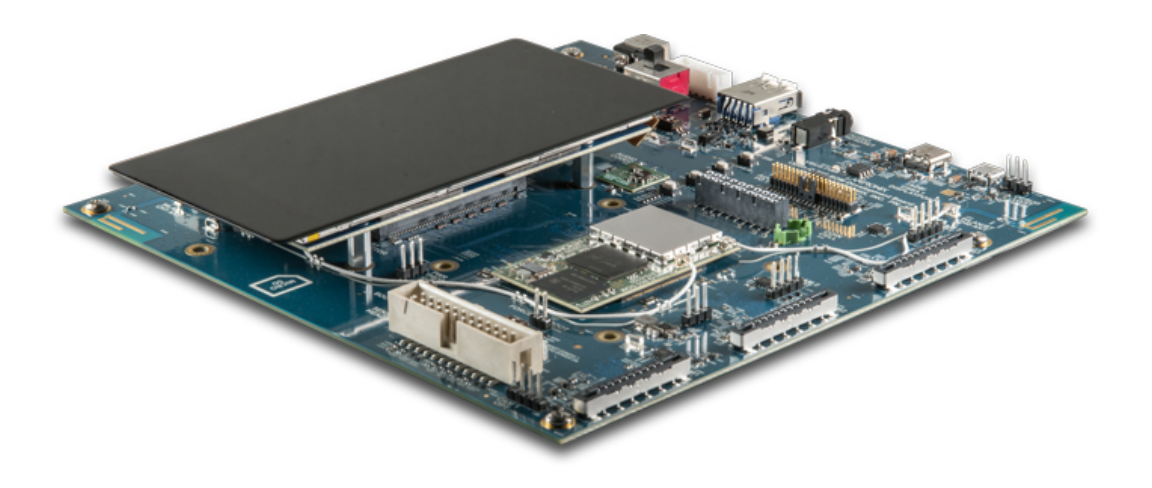

## Open-Q™ 865XR SOM Development Kit User Guide

**Part Number PMD-00028 Revision B October 2020** Your use of this document is subject to and governed by those terms and conditions in the LICENSE AND PURCHASE TERMS AND CONDITIONS FOR INTRINSYC DEVELOPMENT PLATFORM KITS, which you or the legal entity you represent, as the case may be, accepted and agreed to when purchasing a Development Kit from Intrinsyc Technologies Corporation ("**Agreement**"). You may use this document, which shall be considered part of the defined term "Documentation" for purposes of the Agreement, solely in support of your permitted use of the Development Kit under the Agreement. Distribution of this document is strictly prohibited without the express written permission of Intrinsyc Technologies Corporation and its respective licensors, which they can withhold, condition or delay in its sole discretion.

Lantronix is a trademark of Lantronix, Inc., registered in the United States and other countries. Intrinsyc is a trademark of Intrinsyc Technologies Corporation, registered in Canada and other countries.

Qualcomm® is a trademark of Qualcomm® Incorporated, registered in the United States and other countries. Other product and brand names used herein may be trademarks or registered trademarks of their respective owners.

This document contains technical data that may be subject to U.S. and international export, reexport, or transfer ("export") laws. Diversion contrary to U.S. and international law is strictly prohibited.

© 2020 Lantronix, Inc. All rights reserved.

#### <span id="page-1-0"></span>**Contacts**

#### **Lantronix, Inc.**

7535 Irvine Center Drive, Suite 100 Irvine, CA 92618, USA Toll Free: 800-526-8766 Phone: 949-453-3990 Fax: 949-453-3995

#### **IES Support**

Support: [https://helpdesk.intrinsyc.com](https://helpdesk.intrinsyc.com/)

#### **Lantronix Technical Support**

Online: <http://www.lantronix.com/support>

#### **Sales Offices**

For a current list of our domestic and international sales offices, go to the Lantronix web site at <http://www.lantronix.com/about-us/contact/>

## <span id="page-2-0"></span>**Revision History**

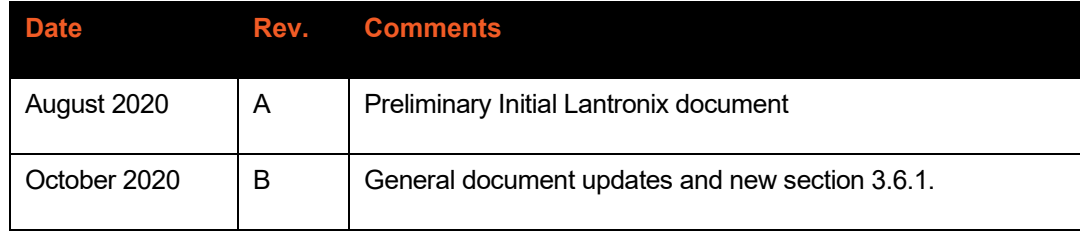

For the latest revision of this product document, please go to: [http://tech.intrinsyc.com.](http://tech.intrinsyc.com/)

## <span id="page-3-0"></span>**Table of Contents**

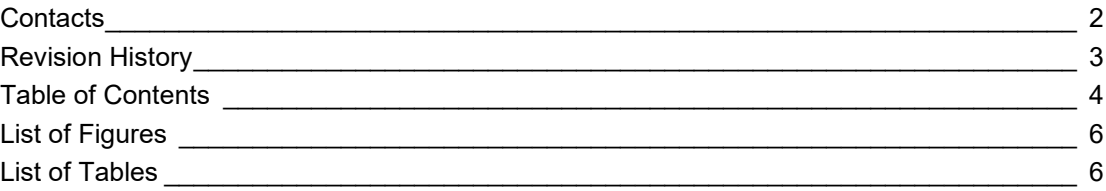

## **1 [Introduction](#page-6-0) 7**

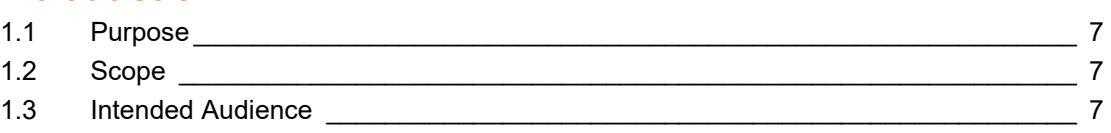

## **2 [Documents](#page-7-0) 8**

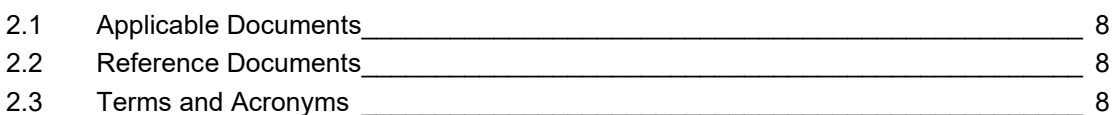

## **3 [Open-Q 865XR SOM Development Kit](#page-9-0) 10**

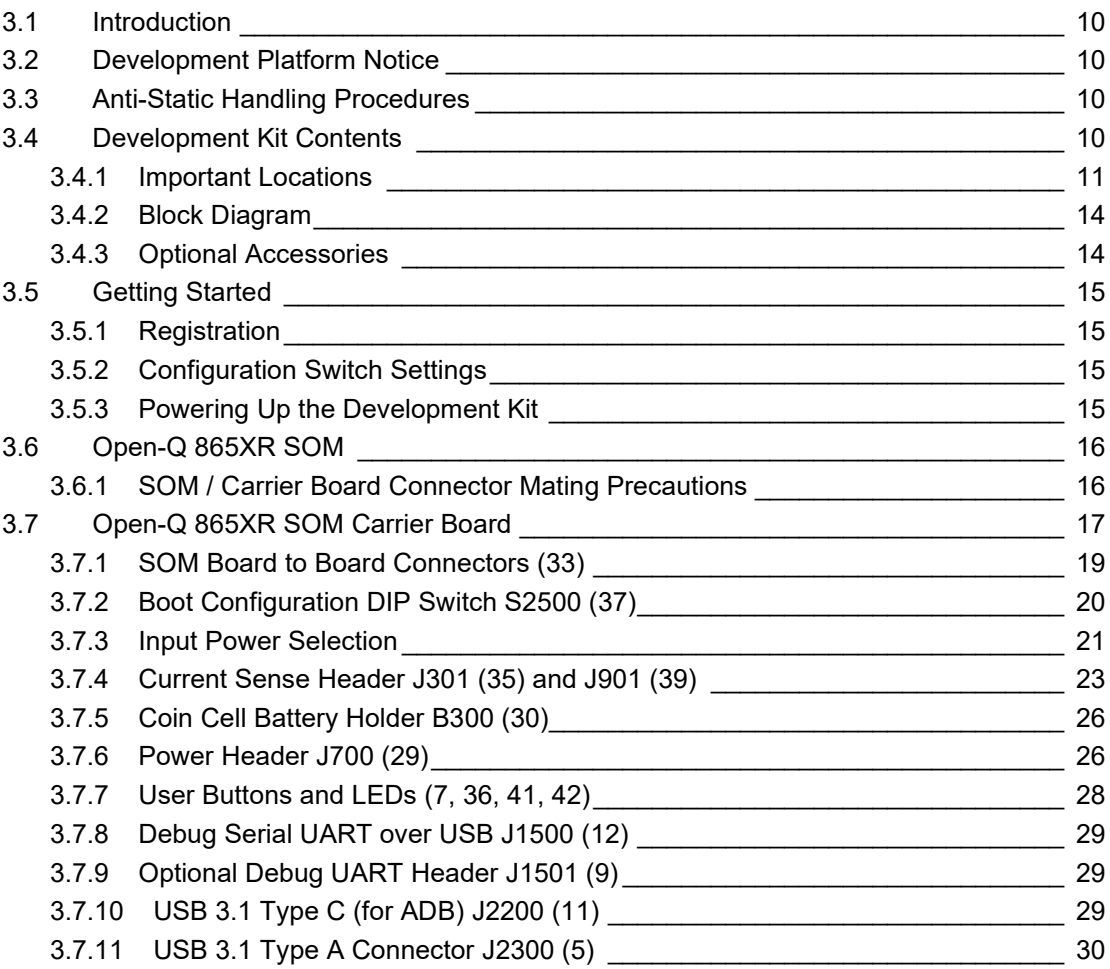

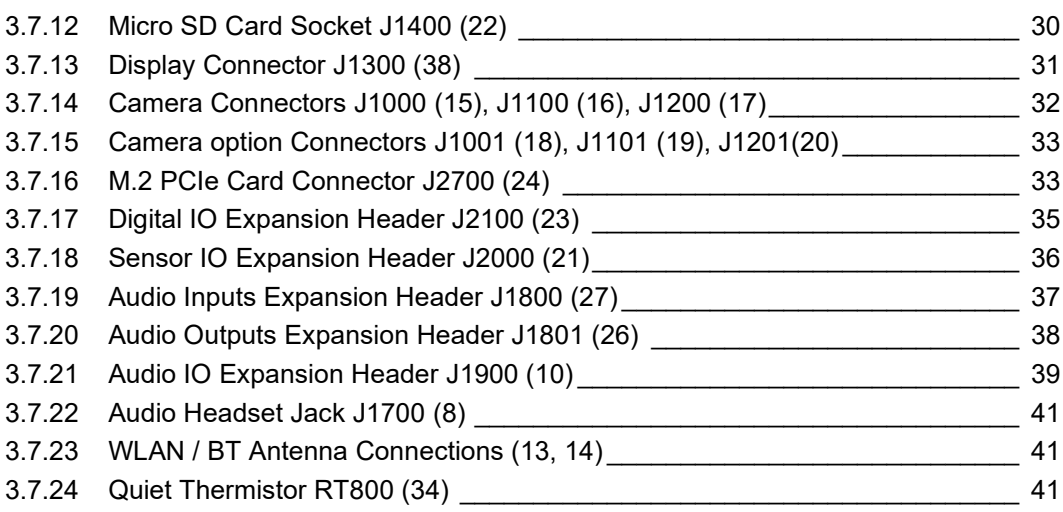

## <span id="page-5-0"></span>**List of Figures**

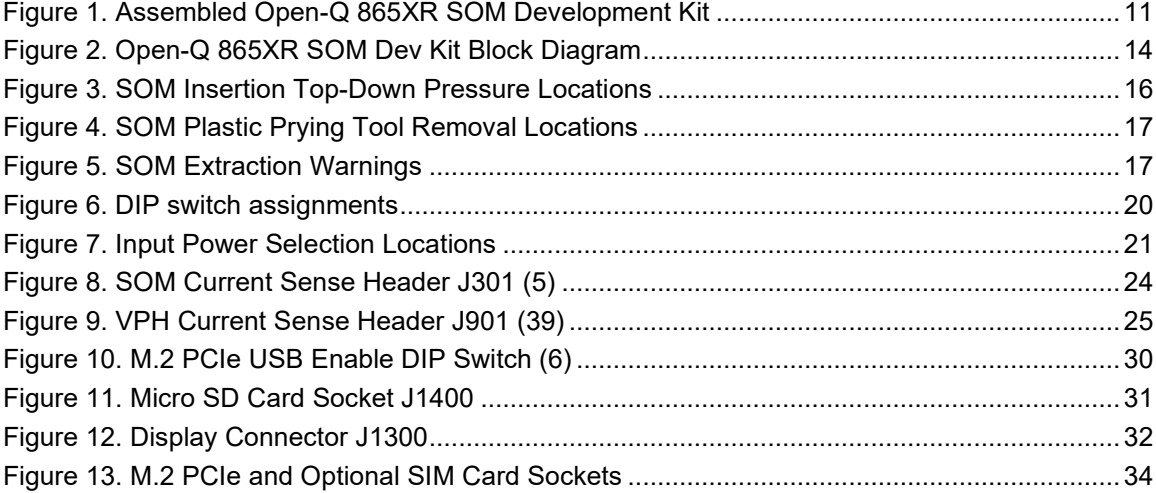

## <span id="page-5-1"></span>**List of Tables**

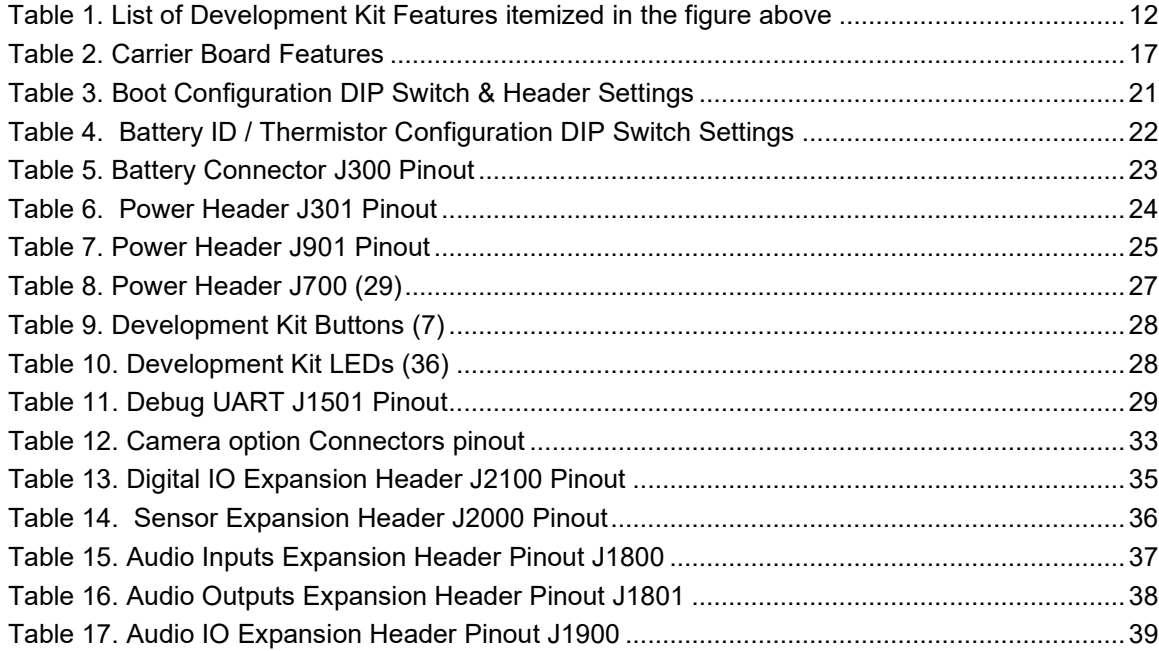

## <span id="page-6-0"></span>**1 Introduction**

### <span id="page-6-1"></span>**1.1 Purpose**

The purpose of this user guide is to provide instructions and technical information on the Open-Q 865XR SOM Development Kit.

You can find information on this and other Lantronix development kits on the Lantronix web site: <http://www.lantronix.com/products>

## <span id="page-6-2"></span>**1.2 Scope**

This document will cover the following items on the Open-Q 865XR SOM Development Kit:

- Block Diagram and Overview
- Hardware Features
- Configuration
- SOM
- Carrier Board
- Available peripherals

### <span id="page-6-3"></span>**1.3 Intended Audience**

This document is intended for users who would like to develop custom applications on the Lantronix Open-Q 865XR SOM Development Kit.

## <span id="page-7-0"></span>**2 Documents**

This section lists the supplementary documents for the Open-Q 865XR SOM Development Kit.

## <span id="page-7-1"></span>**2.1 Applicable Documents**

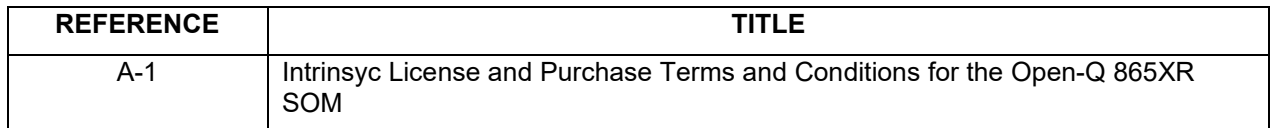

#### <span id="page-7-2"></span>**2.2 Reference Documents**

The below listed documents are available on the Technical Portal: [https://tech.intrinsyc.com](https://tech.intrinsyc.com/) (dev kit registration required)

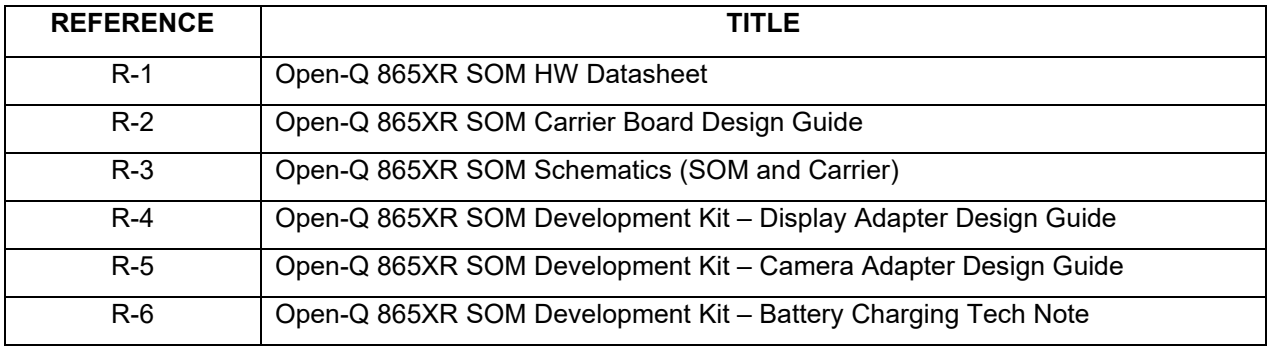

## <span id="page-7-3"></span>**2.3 Terms and Acronyms**

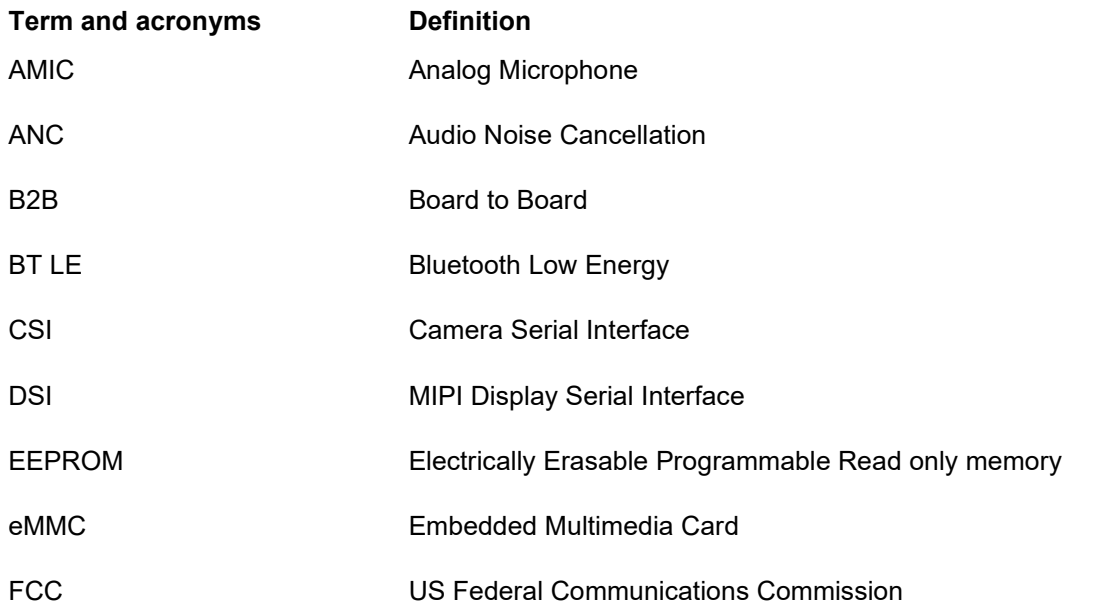

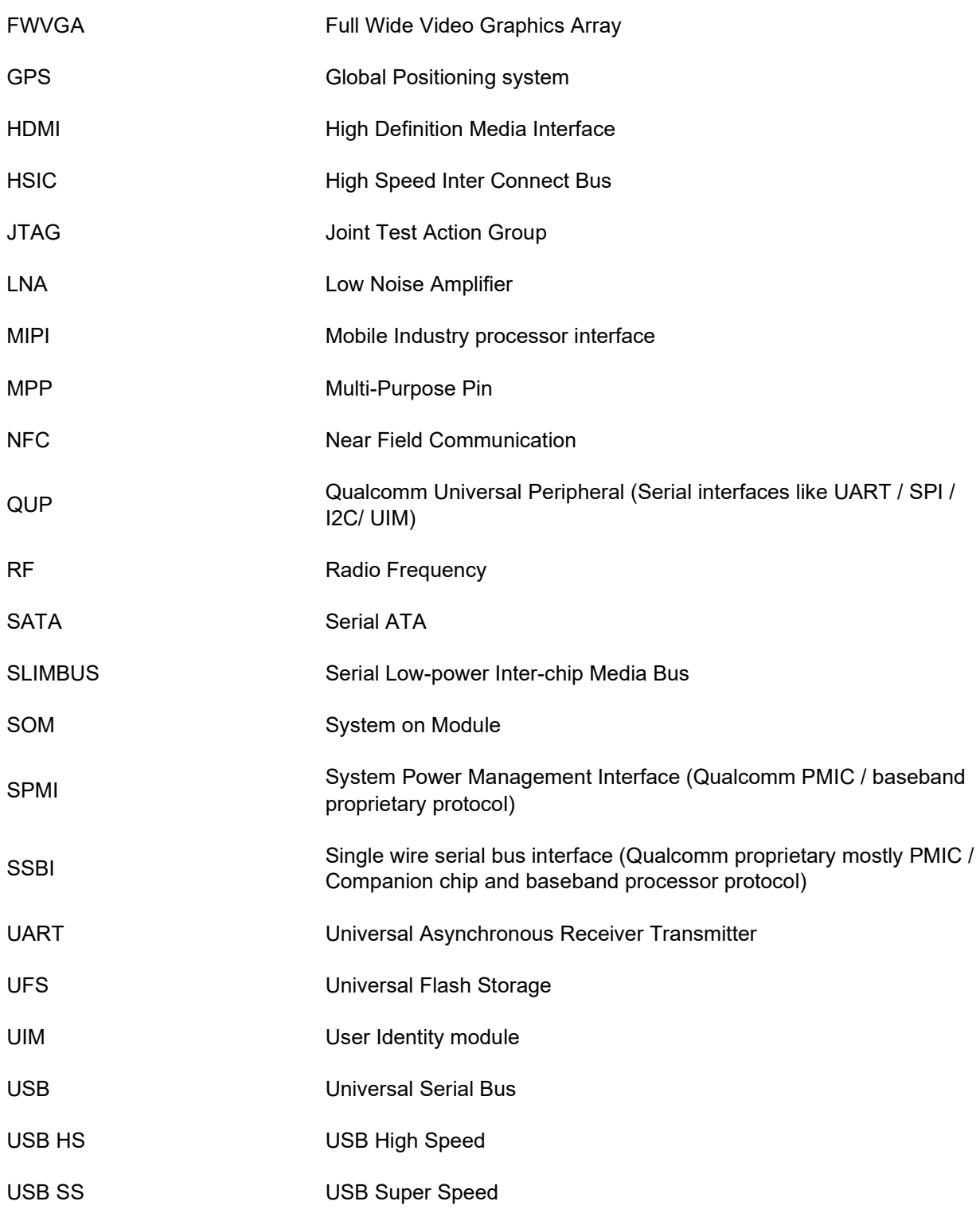

## <span id="page-9-0"></span>**3 Open-Q 865XR SOM Development Kit**

## <span id="page-9-1"></span>**3.1 Introduction**

The Open-Q 865XR provides a quick reference and evaluation platform for the Qualcomm SXR2130P Platform. The development kit is suited for Android application developers, OEMs, consumer manufacturers, hardware component vendors, camera vendors, and product designers to evaluate, optimize, test and deploy applications that can utilize the Qualcomm SXR2130P Platform technology.

## <span id="page-9-2"></span>**3.2 Development Platform Notice**

This development platform contains RF/digital hardware and software intended for engineering development, engineering evaluation, or demonstration purposes only and is meant for use in a controlled environment. This device is not being placed on the market, leased or sold for use in a residential environment or for use by the general public as an end user device.

This development platform is not intended to meet the requirements of a commercially available consumer device including those requirements specified in the European Union directives applicable for Radio devices being placed on the market, FCC equipment authorization rules or other regulations pertaining to consumer devices being placed on the market for use by the general public.

This development platform may only be used in a controlled user environment where operators have obtained the necessary regulatory approvals for experimentation using a radio device and have appropriate technical training. The device may not be used by members of the general population or other individuals that have not been instructed on methods for conducting controlled experiments and taking necessary precautions for preventing harmful interference and minimizing RF exposure risks. Additional RF exposure information can be found on the FCC website at

<http://www.fcc.gov/oet/rfsafety/>

## <span id="page-9-3"></span>**3.3 Anti-Static Handling Procedures**

The Open-Q 865XR SOM Development Kit has exposed electronics and chipsets. Proper anti-static precautions should be employed when handling the kit, including but not limited to:

- Using a grounded anti-static mat
- Using a grounded wrist or foot strap.

### <span id="page-9-4"></span>**3.4 Development Kit Contents**

The Open-Q 865XR SOM Development Kit comes with Android software pre-programmed and includes the following:

- o Open-Q 865XR SOM with the Qualcomm SXR2130P processor
- o Mini-ITX form-factor carrier board
- o AC power adapter

## <span id="page-10-0"></span>**3.4.1 Important Locations**

The diagram below shows the locations of key components, interfaces, and controls.

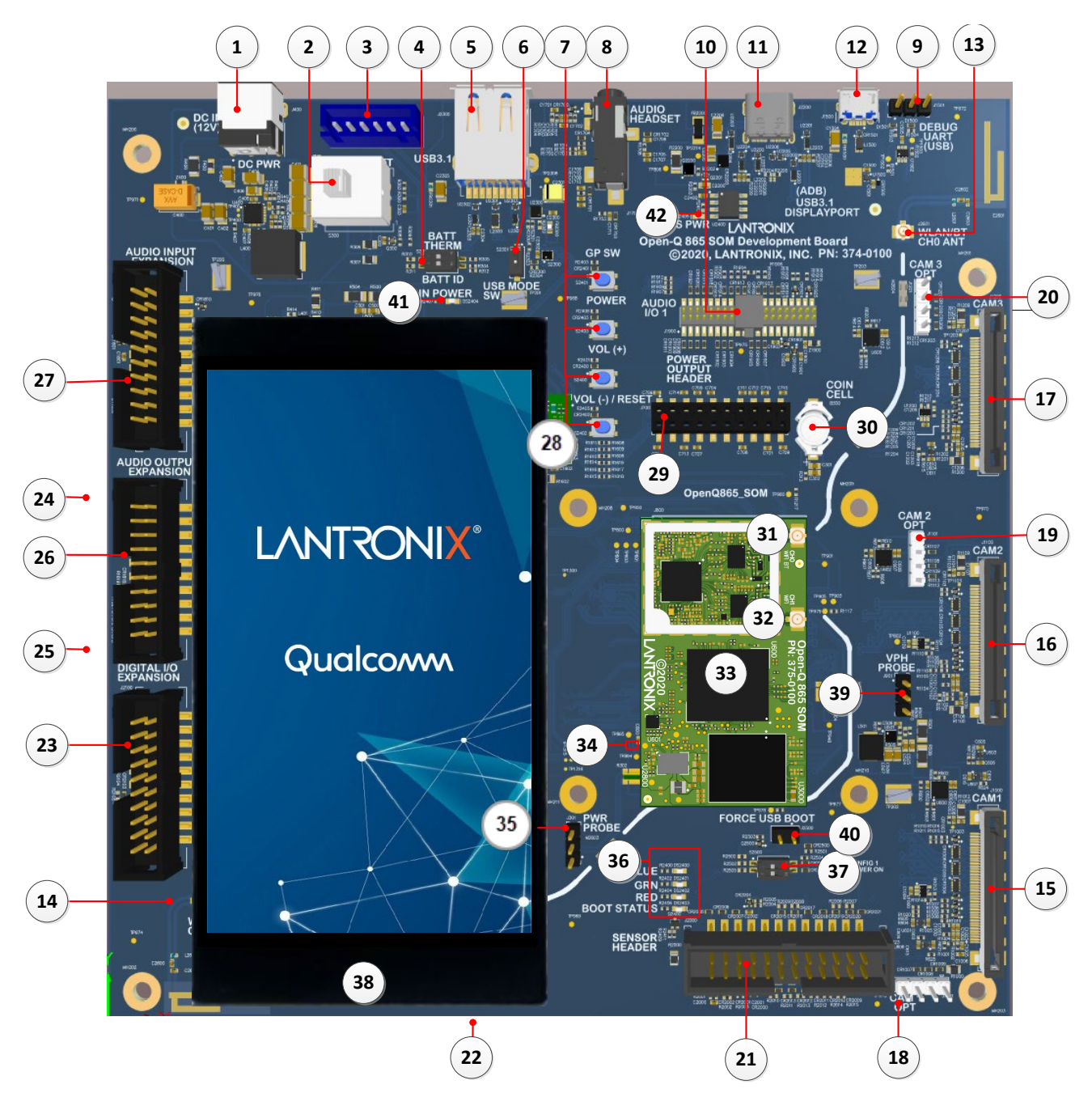

<span id="page-10-1"></span>**Figure 1. Assembled Open-Q 865XR SOM Development Kit**

<span id="page-11-0"></span>

| <b>Position</b> | <b>Feature Description</b>                                 | <b>Reference Designator</b>      |
|-----------------|------------------------------------------------------------|----------------------------------|
| $\mathbf{1}$    | DC Power Supply Jack                                       | J400                             |
| $\overline{2}$  | <b>Power Source Selector</b>                               | S300                             |
| 3               | <b>Battery Input Header</b>                                | J300                             |
| $\overline{4}$  | <b>Battery Configuration DIP Switch</b>                    | S301                             |
| 5               | USB 3.1 Type A Connector                                   | J2300                            |
| 6               | M.2 PCIe USB Enable DIP Switch                             | S2301                            |
| $\overline{7}$  | Buttons: General Purpose / Power / Volume Up / Volume Down | S2401 / S2403 / S2400<br>/ S2402 |
| 8               | Audio Headset Jack                                         | J1700                            |
| 9               | Debug UART Header                                          | J1501                            |
| 10              | Audio I/O Header                                           | J1900                            |
| 11              | USB 3.1 Type-C connector for ADB                           | J2200                            |
| 12              | <b>USB Serial Debug Console</b>                            | J1500                            |
| $\overline{13}$ | <b>WLAN/BT Channel 0 External Antenna Connector</b>        | J2601                            |
| 14              | <b>WLAN Channel 1 External Antenna Connector</b>           | J2600                            |
| 15              | Camera 1 Connector                                         | J1000                            |
| 16              | Camera 2 Connector                                         | J1100                            |
| 17              | Camera 3 Connector                                         | J1200                            |
| 18              | Camera 1 Option Header                                     | J1001                            |
| 19              | Camera 2 Option Header                                     | J1101                            |
| 20              | Camera 3 Option Header                                     | J1201                            |
| 21              | <b>Sensors Expansion Header</b>                            | J2000                            |
| 22              | Micro SD card socket (on bottom side of Carrier Board)     | J1400                            |
| 23              | Digital IO Expansion Header                                | J2100                            |

*Table 1. List of Development Kit Features itemized in the figure above*

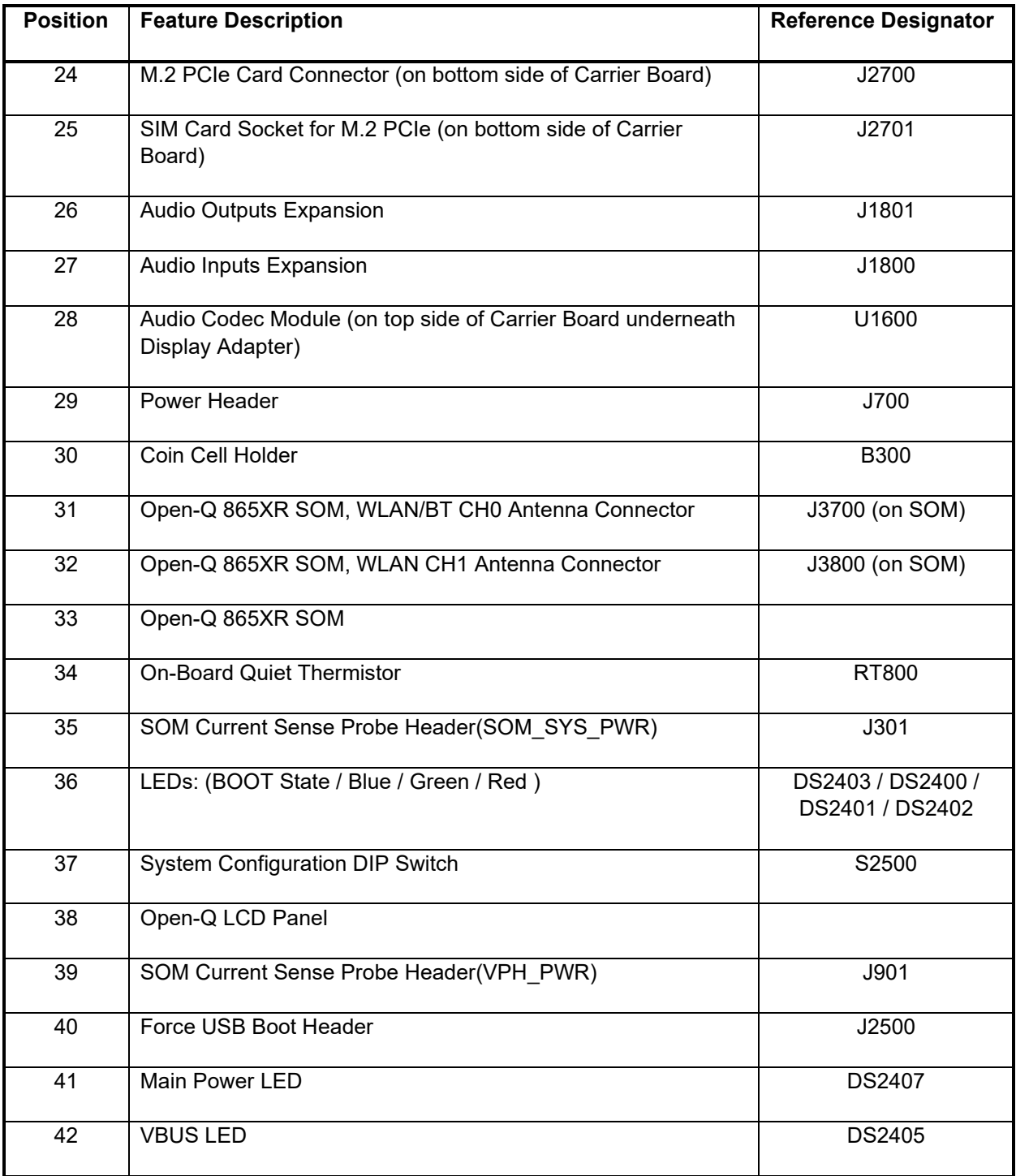

### <span id="page-13-0"></span>**3.4.2 Block Diagram**

The block diagram below shows the connectivity and major components of the Open-Q 865XR SOM Development Kit.

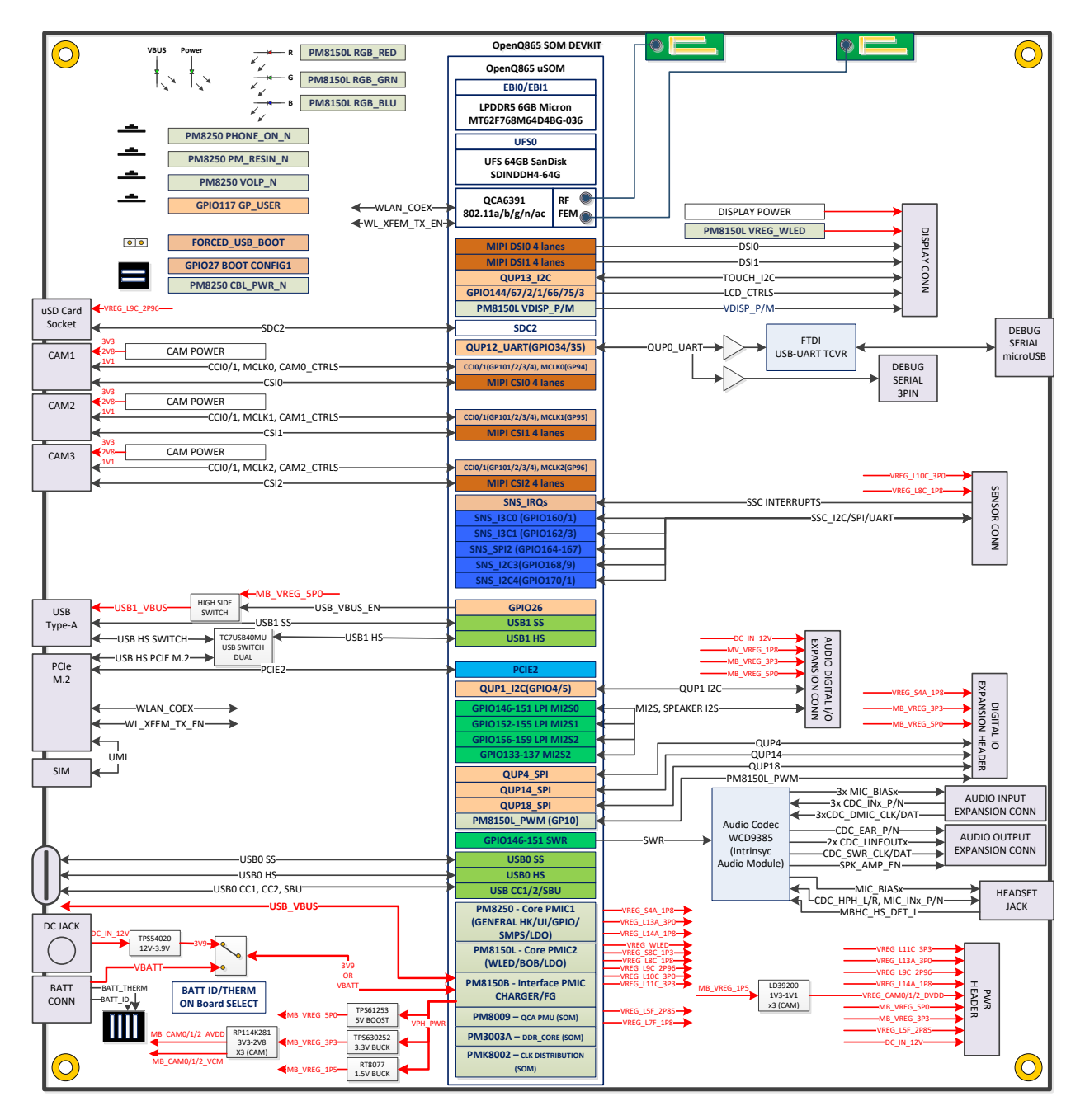

**Figure 2. Open-Q 865XR SOM Dev Kit Block Diagram**

### <span id="page-13-2"></span><span id="page-13-1"></span>**3.4.3 Optional Accessories**

Optional accessories are available for the Open-Q 865XR SOM Development Kit, like LCD Panel, Camera adapter, and sensor board. Please visit the product store for availability of these

accessories: [https://shop.intrinsyc.com/collections/accessories,](https://shop.intrinsyc.com/collections/accessories) or contact [sales@lantronix.com.](mailto:sales@lantronix.com)

#### <span id="page-14-0"></span>**3.5 Getting Started**

This section explains how to setup the Open-Q 865XR SOM Development Kit and start using it.

#### <span id="page-14-1"></span>**3.5.1 Registration**

To register the development kit and gain access to the Intrinsyc Technical Document Portal, please visit: [http://tech.intrinsyc.com/account/register.](http://tech.intrinsyc.com/account/register)

To proceed with registration, the development kit serial number is required. These serial numbers can be found on the labels that are present on the SOM and carrier boards. The labels contain the following information:

- SOM: Serial Number, WIFI MAC address
- Carrier: Serial Number

**Note:** Please retain the SOM and carrier board serial numbers for warranty purposes.

Refer to<http://tech.intrinsyc.com/account/serialnumber> for more details about locating the development kit serial number.

#### <span id="page-14-2"></span>**3.5.2 Configuration Switch Settings**

The default configuration for the system configuration DIP switch S2500 is for all switches to be open or OFF and Header J2500 is open. For details about other configurations, see section 3.7.2.

#### <span id="page-14-3"></span>**3.5.3 Powering Up the Development Kit**

The development kit can be powered up by either using a DC power supply or by connecting a battery on connector J300. Select the desired power source using the switch S300 on the carrier board. The green LED DS2404 marked "POWER" on the board is the power LED and should glow once the development kit is powered. To see the debug logs, connect a serial debug cable to the J1500 connector.

To power-up the board, perform the following exact steps below detailed below:

- 1. At a static-safe workstation, remove the development kit board carefully from the anti-static bag.
- 2. Connect the Power Adapter to the 12V DC Jack J400 and then press and hold the power button until you see the company logo appears on the on-board display (~3 seconds).
- 3. Navigate using the touchscreen on the on-board display.

### <span id="page-15-0"></span>**3.6 Open-Q 865XR SOM**

The Open-Q 865XR SOM contains the core 865 architecture. Measuring in at 50mm x 29mm, the SOM is where all the processing occurs. It is connected to the carrier board via two 100 pin and one 120 pin Hirose DF40 connectors which allows essential power rails and signals to be exposed for supporting other peripherals and interfaces on the platform.

For detailed information about the Open-Q 865XR SOM, see the datasheet noted as reference document R-1.

### <span id="page-15-1"></span>**3.6.1 SOM / Carrier Board Connector Mating Precautions**

#### **WARNING:**

In order to prevent damage, caution must be taken when inserting or removing the SOM from the carrier board. When inserting the SOM, ensure that the three board to board connectors are aligned between the SOM and carrier board. The SOM should be inserted with only straight up and down force along both long edges of the SOM where the board to board connectors are located. Any sideways force on the connectors must be avoided. Force should be applied until the SOM is fully seated on the carrier board connectors. See [Figure 3](#page-15-2) below.

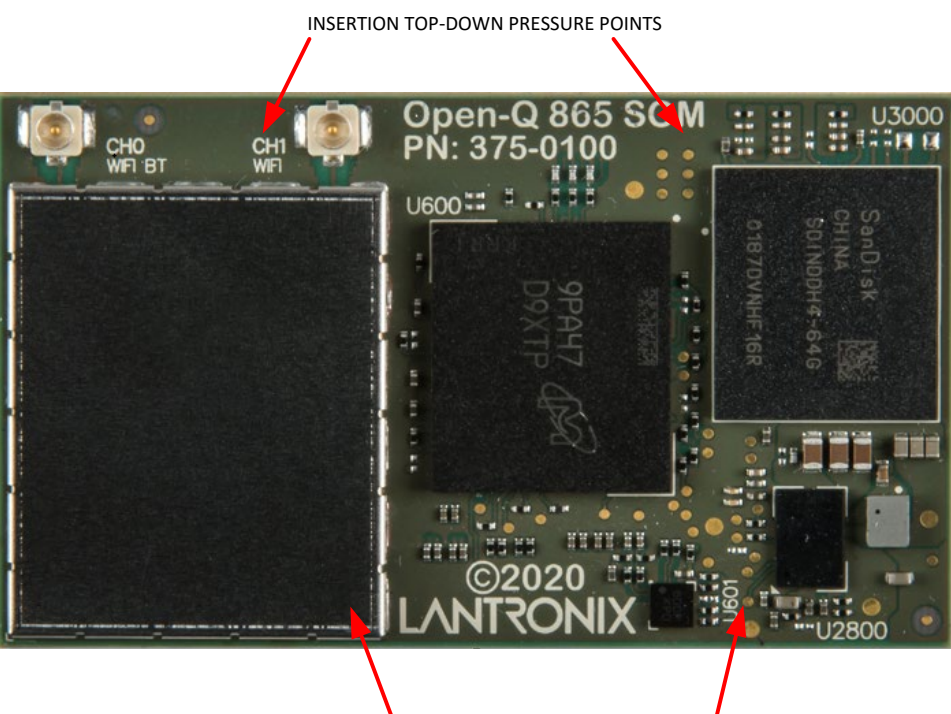

INSERTION TOP-DOWN PRESSURE POINTS

**Figure 3. SOM Insertion Top-Down Pressure Locations**

<span id="page-15-2"></span>When removing the SOM from the carrier board, a plastic prying tool (see ifixit.com for examples) is recommended to gradually raise the SOM on alternating short sides until it is free of the carrier board. See [Figure 4](#page-16-1) below.

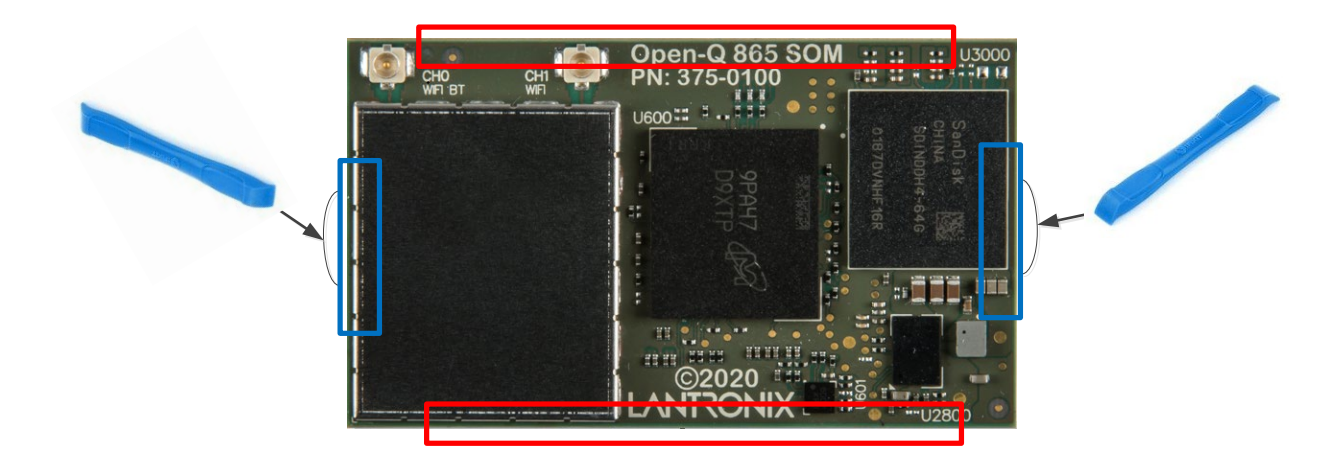

**Figure 4. SOM Plastic Prying Tool Removal Locations** 

<span id="page-16-1"></span>As mentioned above, the SOM should be raised gradually on alternating short sides. Do not attempt to raise one side entirely. Also, raising the SOM from the long side of board edge (red marked areas in the figure above) MUST be avoided. See [Figure 5](#page-16-2) below for these warnings.

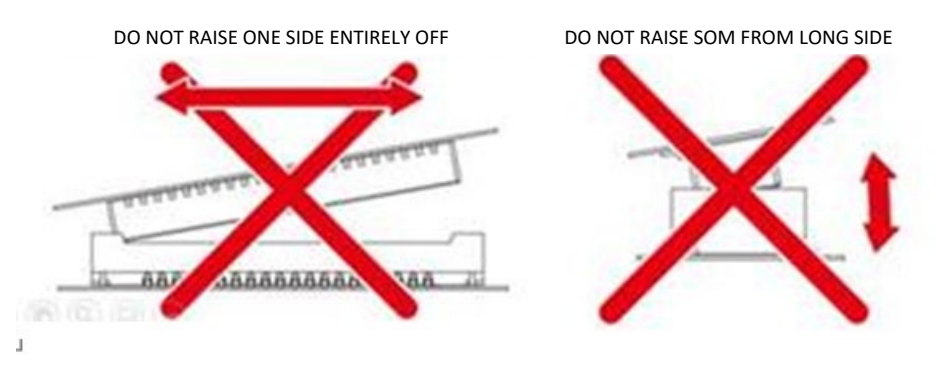

**Figure 5. SOM Extraction Warnings**

<span id="page-16-2"></span>Also note that the Hirose DF40 board to board connector series are rated for a maximum of 30 mating / un-mating cycles. Therefore, the number of SOM insertions and removals must be limited to ensure connector reliability.

## <span id="page-16-0"></span>**3.7 Open-Q 865XR SOM Carrier Board**

<span id="page-16-3"></span>The Open-Q 865XR SOM Carrier board is a Mini-ITX form factor board with various connectors used for connecting different peripherals. The table and sections below provide in depth information on the carrier board properties, user interfaces, connectors, and expansion headers found on the carrier board. This information is important for users wishing to connect other external hardware devices to the Open-Q 865XR SOM Development Kit. Users must ensure that before connecting any hardware device to the development kit, that it is compatible with the Open-Q 865XR hardware specifications. See Figure 1 for position on carrier board.

#### *Table 2. Carrier Board Features*

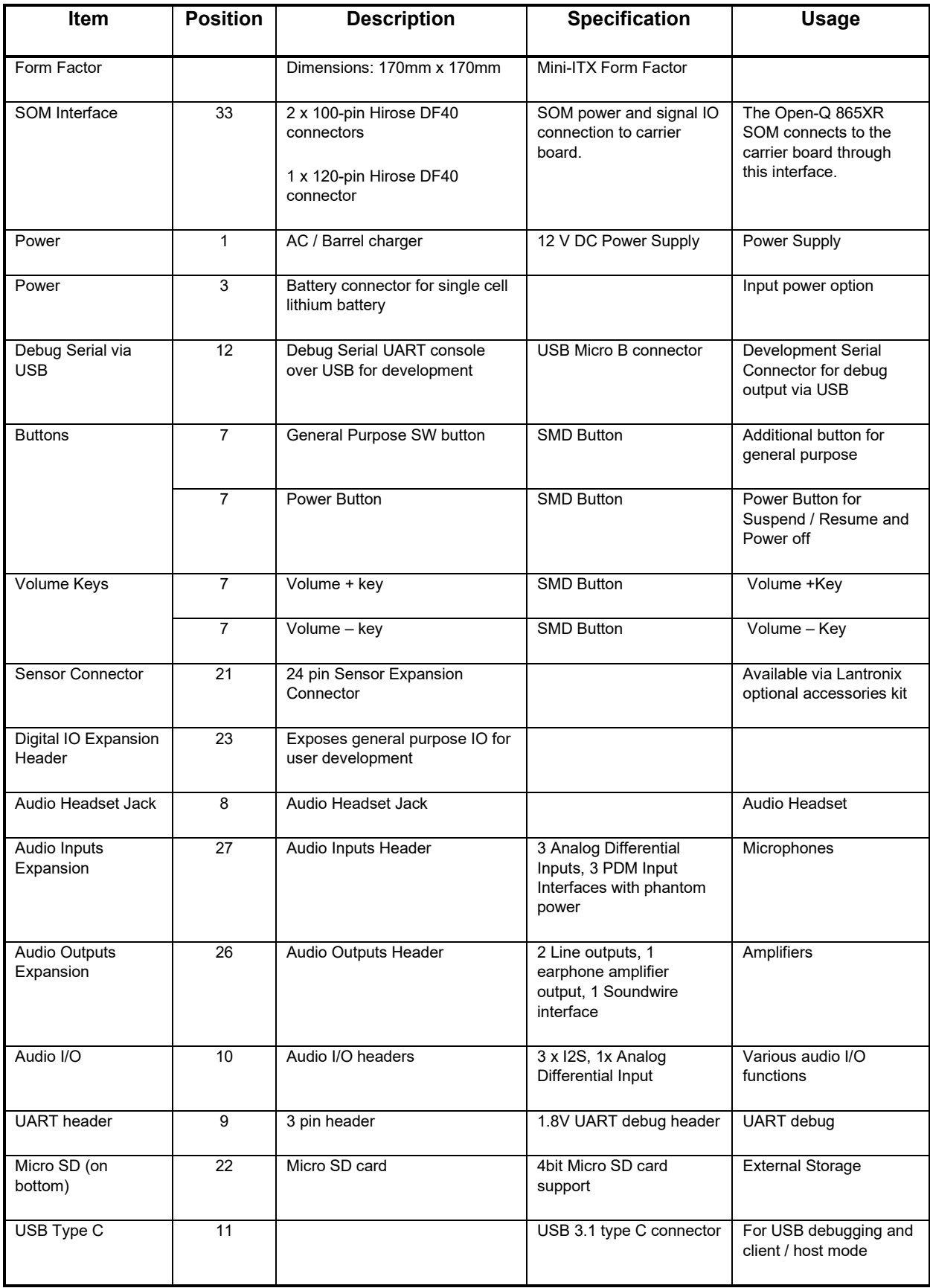

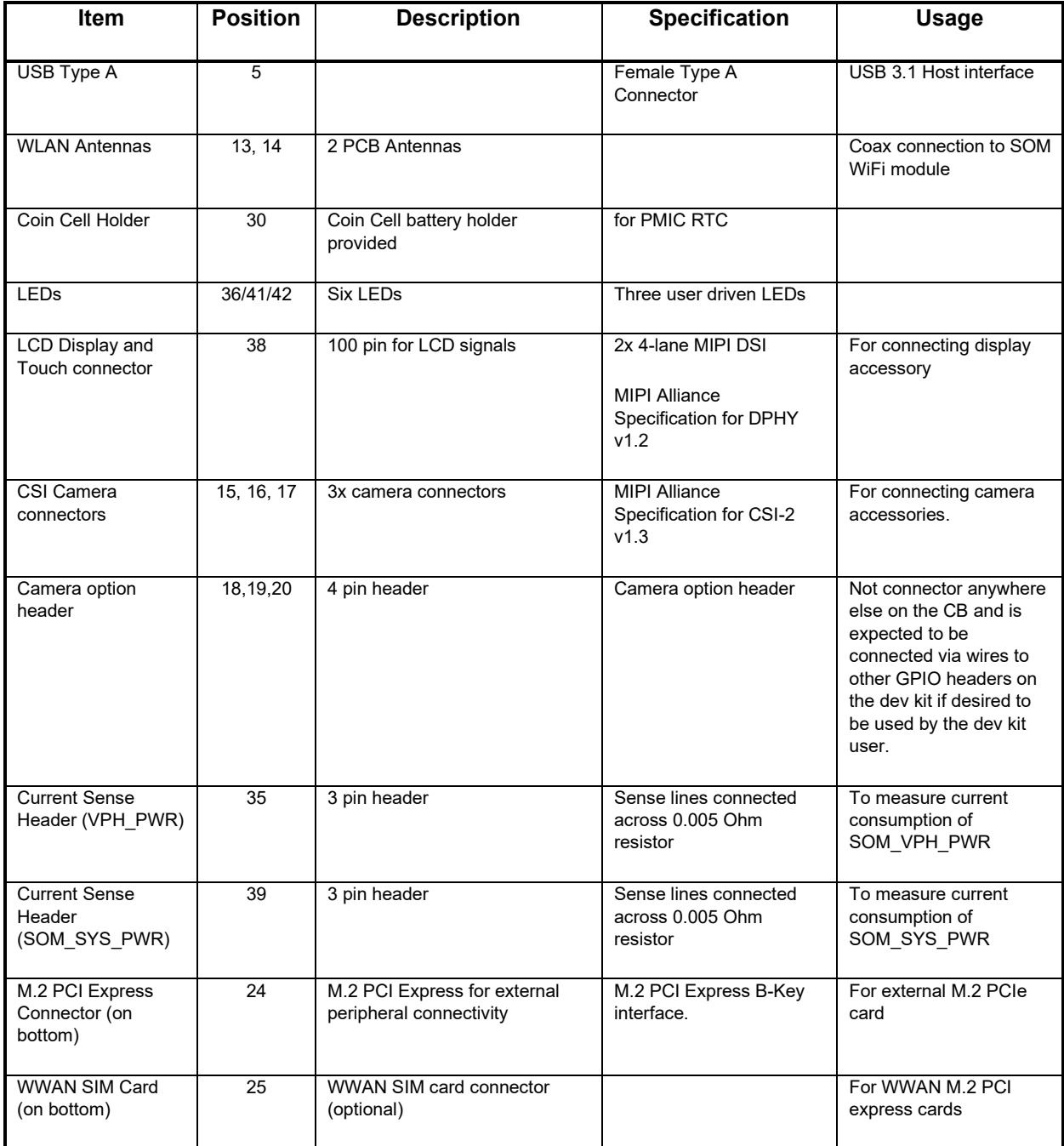

### <span id="page-18-0"></span>**3.7.1 SOM Board to Board Connectors (33)**

The Open-Q 865XR SOM connects to the carrier board via two 100 pin and one 120 pin Hirose DF40 connectors which allows essential power rails and signals to be exposed for supporting other peripherals and interfaces on the platform. For the list of signals exposed by the SOM, see the SOM datasheet (Ref. R-1).

#### <span id="page-19-0"></span>**3.7.2 Boot Configuration DIP Switch S2500 (37)**

There is a DIP switch S2500 and one 2pins header on the top side of the Open-Q 865XR SOM carrier board. The 2-bit switch allows the user to control the system configuration and boot options. The 2pins header is for Force USB Boot mode select. The image below shows the DIP switch and header assignments.

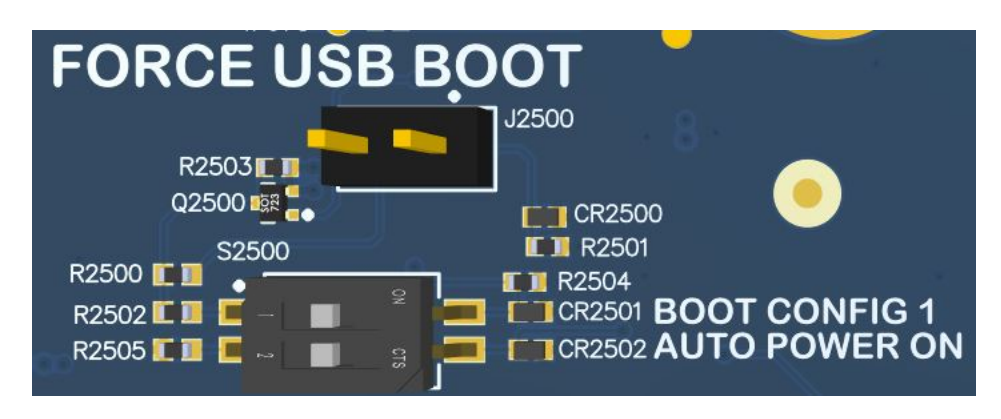

<span id="page-19-1"></span>**Figure 6. DIP switch assignments** See the table below for a description of the DIP switch and header connections.

<span id="page-20-2"></span>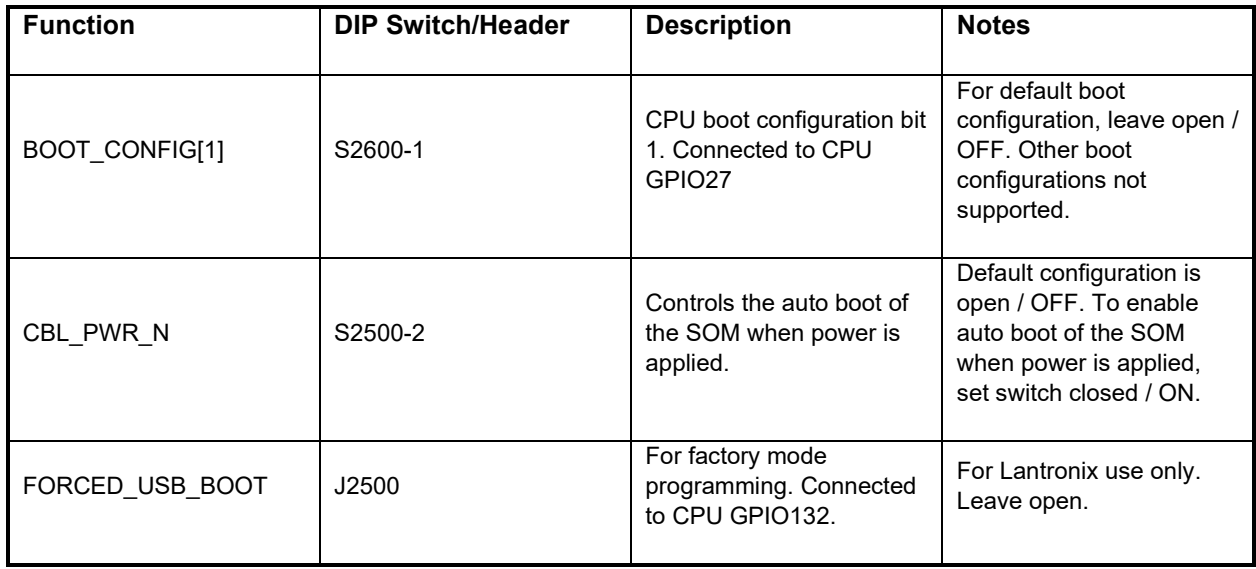

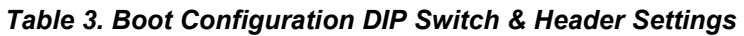

## <span id="page-20-0"></span>**3.7.3 Input Power Selection**

The development kit can be powered using either external DC power supply or by using a battery. The input power source selection is performed by using the connectors and selection switches shown in the figure and subsections below.

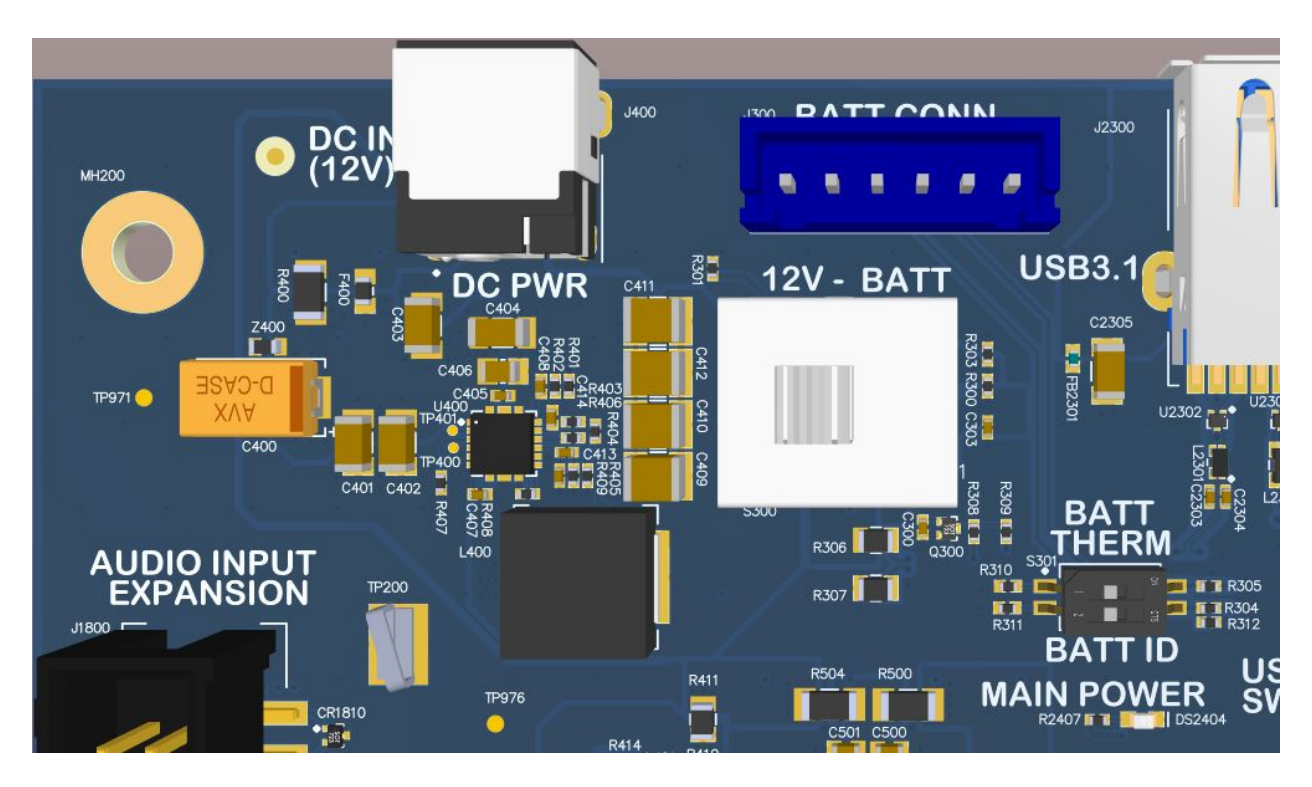

<span id="page-20-1"></span>**Figure 7. Input Power Selection Locations**

#### **3.7.3.1 Input Power Selection Switch S300 (2)**

The S300 switch shown in the figure above is used to select the power source. To select the external DC power supply as the power source, slide the switch towards the '12V' position. To power up the kit using the battery, slide the switch towards the 'BATT' position. The default position is '12V'.

#### **3.7.3.2 Battery ID and Thermistor Configuration DIP Switch S301 (4)**

The 2-position DIP switch S301 shown in the figure above configures the battery ID and thermistor settings. The table below describes the settings for the battery ID / thermistor DIP switch.

<span id="page-21-0"></span>

| <b>Function</b>           | <b>DIP</b><br><b>Switch</b> | <b>Description</b>                                                                                                    | <b>Notes</b>                                                                                                    |
|---------------------------|-----------------------------|----------------------------------------------------------------------------------------------------|----------------------------------------------------------------------------------------------------|
| <b>BATTERY THERMISTOR</b> | S301-1                      | Selects whether or not a 100K ohm<br>thermistor is attached to the battery<br>connector J300.                                            | For DC powered dev kit, set switch to<br>closed / ON (default). This enables<br>the use of the 'fake' 100K thermistor<br>on the carrier board.<br>For battery powered dev kit, set<br>switch to open / OFF if thermistor is<br>included on the battery pack.<br>Otherwise keep switch closed / ON. |
| <b>BATTERY ID</b>         | S301-2                      | Informs the 865XR SOM whether a<br>valid battery is connected. The setting is<br>used as input to enable or disable<br>battery charging. | For DC power dev kit, set switch to<br>closed / ON (default) to disable<br>battery charging.<br>For battery power dev kit, set switch<br>to open / OFF to enable battery<br>charging.<br>For details on how to use this signal<br>with a custom battery pack, see<br>document R-6.                 |

*Table 4. Battery ID / Thermistor Configuration DIP Switch Settings*

#### **3.7.3.3 DC Power Input Jack J400 (1)**

For a DC powered Open-Q 865XR SOM Development Kit, the DC power input jack J400 (see location in figure above) is used to connect to the include +12V DC power supply. The 865XR carrier board includes circuitry to convert the +12V input into different voltage rails that are needed by 865XR SOM and carrier board peripherals.

#### **3.7.3.4 Battery Connector J300 (3)**

For a battery powered Open-Q 865XR SOM Development Kit, the battery connector J300 (see location in figure above) is used for connection to the battery. The table below describes the pinout of the battery

connector. For more information on powering the development kit from a battery, including selecting a battery pack, see reference document R-6.

<span id="page-22-1"></span>

| Pin No | Signal                 | <b>Description</b>                   |
|--------|------------------------|--------------------------------------|
|        | <b>GND</b>             | System ground, Battery Negative Wire |
| 2      | <b>GND</b>             | System ground, Battery Negative Wire |
| 3      | <b>BATT THERM CONN</b> | 100K Thermistor                      |
| 4      | BATT ID CONN           | ID Resistor (optional)               |
| 5      | VBATT_CONN             | <b>Battery Positive Wire</b>         |
| 6      | <b>VBATT CONN</b>      | <b>Battery Positive Wire</b>         |

*Table 5. Battery Connector J300 Pinout*

#### <span id="page-22-0"></span>**3.7.4 Current Sense Header J301 (35) and J901 (39)**

The SOM Current Sense header, J301, can be used to monitor the SOM + CB VPH\_PWR current consumption on the main SOM\_SYS\_PWR power rail. The VPH Current Sense header, J901, can be used to monitor the CB VPH\_PWR current consumption on the VPH\_PWR power rail. The SOM power consumption can be calculated by: ((SOM + CB VPH\_PWR) - (CB VPH\_PWR)) power consumption. A close up of the J301(PWR PROBE) and J901(VPH PROBE) locations are shown below.

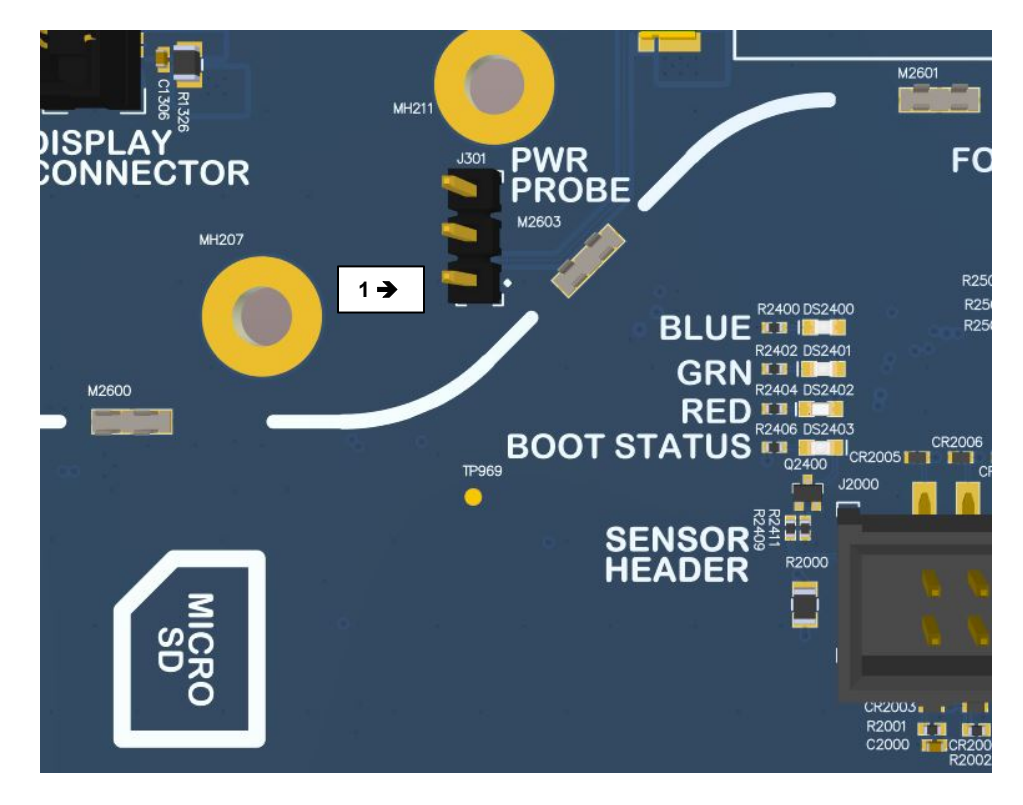

**Figure 8. SOM Current Sense Header J301 (5)**

<span id="page-23-1"></span><span id="page-23-0"></span>The table below summarizes the pin outs of header J301

| Pin No | <b>Signal</b>   | <b>Description</b>                    |
|--------|-----------------|---------------------------------------|
|        | SOM PWR SENSE P | SOM power positive current sense line |
| 2      | SOM PWR SENSE N | SOM power negative current sense line |
| 3      | <b>GND</b>      | <b>System Ground</b>                  |

*Table 6. Power Header J301 Pinout*

To obtain power consumption measurements, the header is connected to a data acquisition unit (Keithley 2701 or similar) and the voltages on the SOM\_PWR\_SENSE\_P/N pins are captured a few times a second over the test period (typically 30 minutes). The SOM power consumption is then calculated as (where Rsense = 5 milliohms):

$$
P(som + vph\_pwr) = Vsom_{pwr_{sense_N}} * \frac{(Vsom_{pwr_{sense_P}} - Vsom_{pwr_{sense_N}})}{Rsense}
$$

Use averaging to reduce noise.

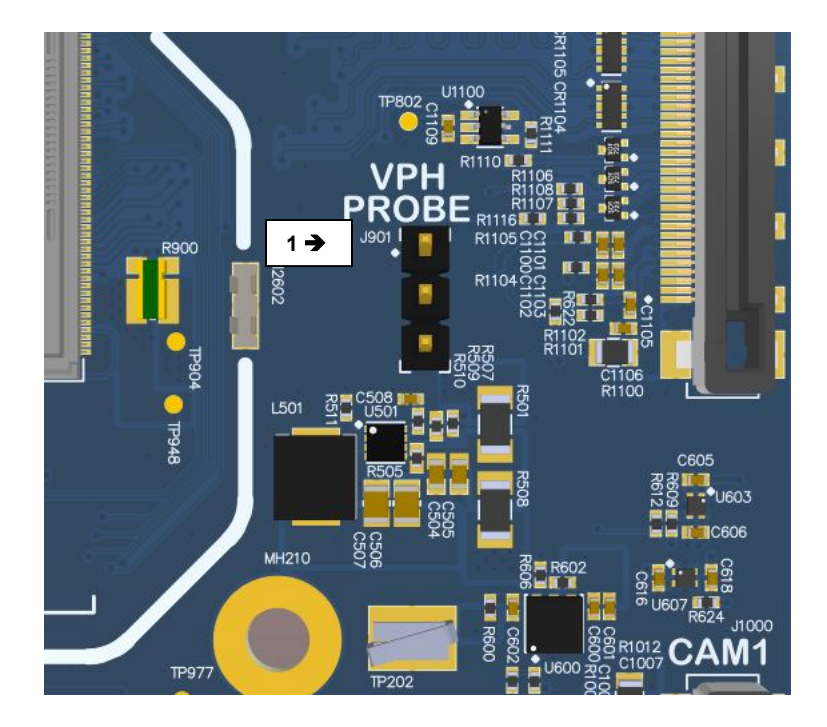

**Figure 9. VPH Current Sense Header J901 (39)**

<span id="page-24-0"></span>The table below summarizes the pin outs of header J901

To obtain power consumption measurements, the header is connected to a data acquisition unit (Keithley 2701 or similar) and the voltages on the VPH\_PWR\_SENSE\_P/N pins are captured a few times a second over the test period (typically 30 minutes). The SOM power consumption is then calculated as (where Rsense = 5 milliohms):

$$
Pvph\_pwr = Vvph_{pwr_{sense}} * \frac{(Vvph_{pwr_{sense}} - Vvph_{pwr_{sense}})}{Rsense}
$$

<span id="page-24-1"></span>Use averaging to reduce noise.

| <b>Pin No</b> | <b>Signal</b>   | <b>Description</b>                    |
|---------------|-----------------|---------------------------------------|
|               | VPH PWR SENSE P | VPH power positive current sense line |
|               | VPH PWR SENSE N | VPH power negative current sense line |
| -3            | <b>GND</b>      | <b>System Ground</b>                  |

*Table 7. Power Header J901 Pinout*

The SOM power consumption can be calculated by:

 $Psom = P(som + vph\_pwr) - Pvph\_pwr$ 

#### <span id="page-25-0"></span>**3.7.5 Coin Cell Battery Holder B300 (30)**

The coin cell holder allows the user to use a coin cell for supplying power to the SOM VCOIN power input. It is recommended that the Panasonic ML621 series rechargeable coin cell be used (not supplied with the development kit). See item 30 in [Figure 1](#page-10-1) for the coin cell battery holder location on the 865XR carrier board.

#### <span id="page-25-1"></span>**3.7.6 Power Header J700 (29)**

The Power Header J700 provides access to various carrier board voltage rails. The pinout of the connector is listed in table below. See item 29 in [Figure 1](#page-10-1) for the power header location on the 865XR carrier board.

<span id="page-26-0"></span>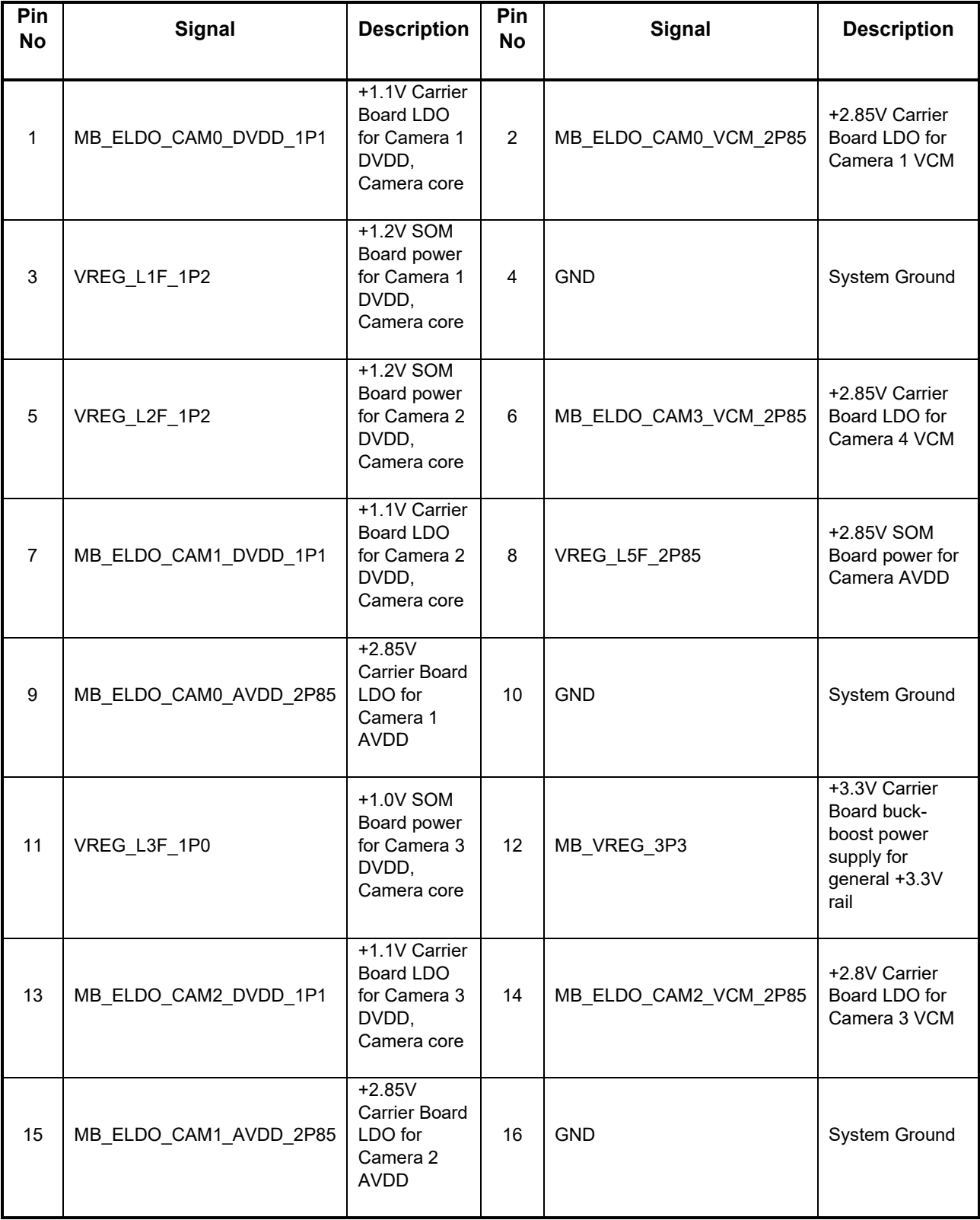

#### *Table 8. Power Header J700 (29)*

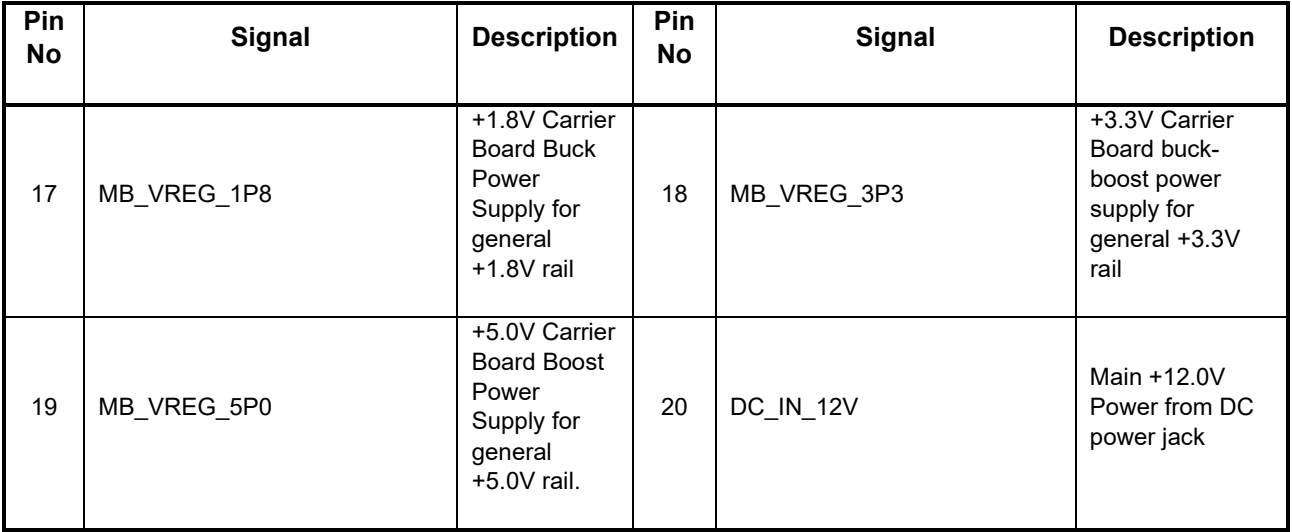

### <span id="page-27-0"></span>**3.7.7 User Buttons and LEDs (7, 36, 41, 42)**

There are four user buttons and four LEDs on the Open-Q 865XR SOM Development Kit as described in the tables below. See items 7, 36, 41, 42 in [Figure 1](#page-10-1) for the carrier board locations of the user buttons and LEDs, respectively.

<span id="page-27-1"></span>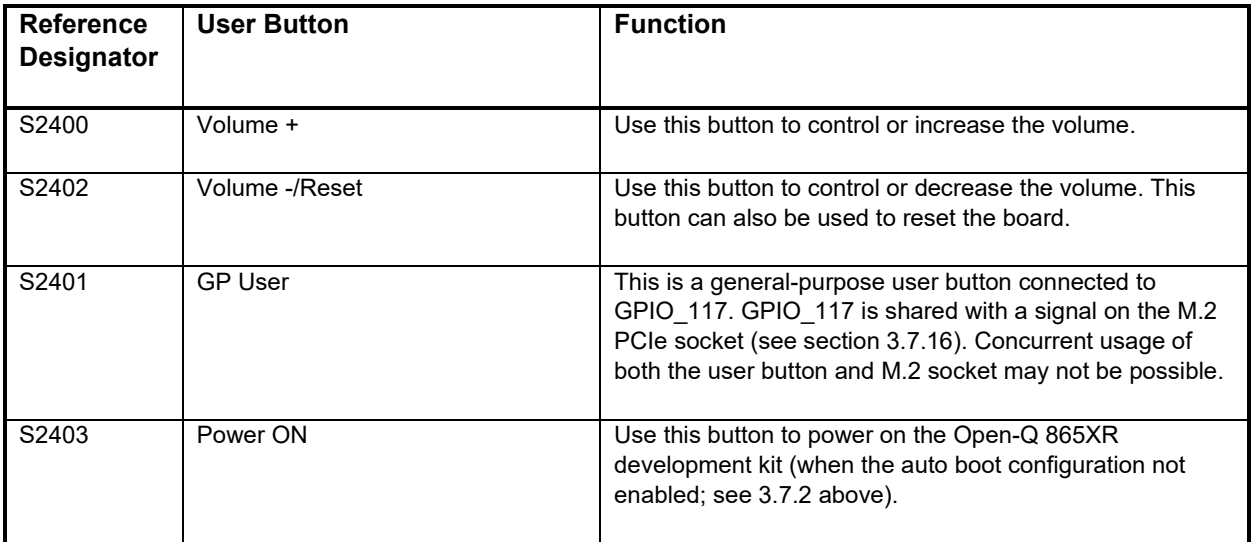

#### *Table 9. Development Kit Buttons (7)*

#### *Table 10. Development Kit LEDs (36)*

<span id="page-27-2"></span>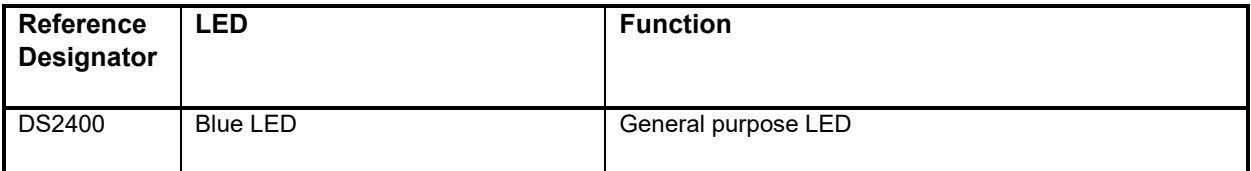

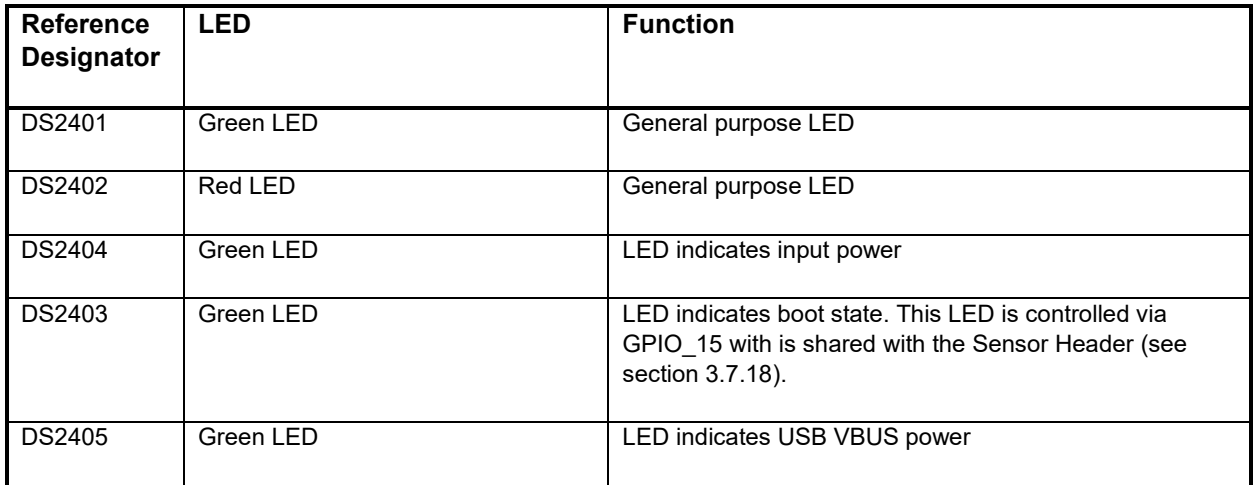

#### <span id="page-28-0"></span>**3.7.8 Debug Serial UART over USB J1500 (12)**

The UART connection used on the Open-Q 865XR is a USB micro B connector (J1500). This debug UART is available over USB via the FTDI FT232RQ chip on the carrier board. To get the serial terminal working with a PC, user needs to ensure that the appropriate FTDI drivers are installed. Use latest FTDI drivers from<https://www.ftdichip.com/FTDrivers.htm> instead of system update. See item 12 in [Figure 1](#page-10-1) for the location of J1500 on the carrier board.

#### <span id="page-28-1"></span>**3.7.9 Optional Debug UART Header J1501 (9)**

The UART connection used on the Open-Q 865XR is a UART header (J1501). This is an optional debug header. This debug header and J1500 should not be used at the same time. The following table describes the pinout of the debug UART header. This debug UART is available over USB via the USB to TTL Serial 1.8V cable. To get the serial terminal working with a PC. See item 9 in [Figure 1](#page-10-1) for the location of J1501 on the carrier board.

<span id="page-28-3"></span>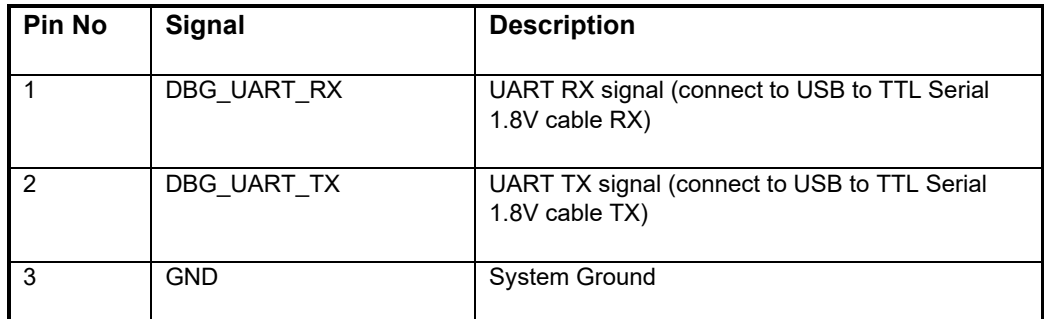

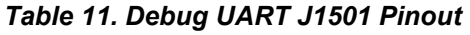

#### <span id="page-28-2"></span>**3.7.10 USB 3.1 Type C (for ADB) J2200 (11)**

The Open-Q 865XR carrier board contains one USB 3.1 Type C connection (J2200). This connection is used for Android debug bridge (ADB) functionality. To get the adb shell, ensure that the board is up and running and connect the Type C cable between the board and the PC. Type the command adb root and adb shell on the PC prompt to exercise the adb shell functionality. While ADB utilizes only the high-speed channel, this USB type C connector supports the USB 3.1 specification including the super speed data channel. This USB connection is also uses as the charge source when the dev kit is powered by a battery and battery charging is enabled (see section [3.7.3 above\)](#page-20-0). See item 11 in [Figure 1](#page-10-1) for the location of J2300 on the carrier board.

#### <span id="page-29-0"></span>**3.7.11 USB 3.1 Type A Connector J2300 (5)**

The Open-Q 865XR carrier board contains one USB Type A connector J2300 situated on the north side of carrier board, which exposes USB 3.1 host functionality. This USB connection is designed to provide up to 1A VBUS current for external devices. See item 5 in [Figure 1](#page-10-1) for the location of J2300 on the carrier board.

If the user intends to use a M.2 PCIe card on the dev kit that requires a USB connection (see [3.7.15](#page-32-1)  [below\)](#page-32-1), then the M.2 PCIe USB enable DIP switch S2301 (6) must be switched to closed / ON (figure below). If the DIP switch is closed, the USB 3.1 Type A connector is not functional.

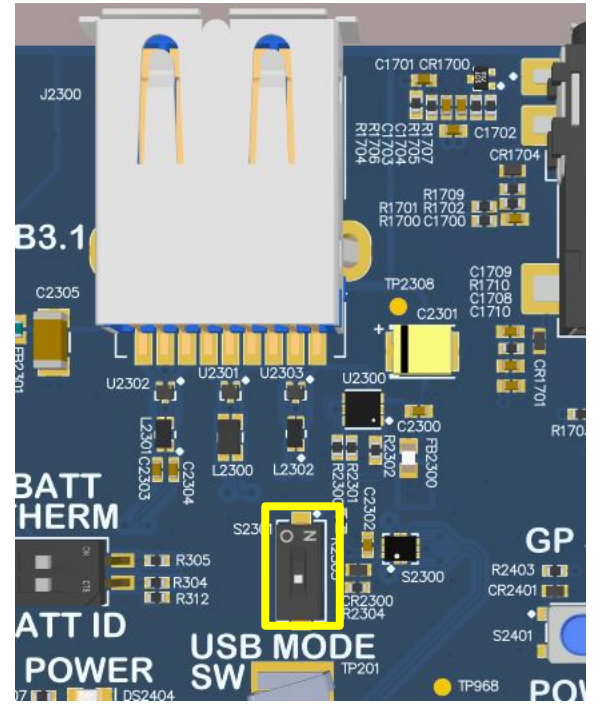

**Figure 10. M.2 PCIe USB Enable DIP Switch (6)**

#### <span id="page-29-2"></span><span id="page-29-1"></span>**3.7.12 Micro SD Card Socket J1400 (22)**

J1400 (Micro-SD card connector) provides 4-bit secure digital (SD) interface for external storage. It is located on the bottom side of the carrier board right under the Display Module (see figure below). The SD interface supports High Speed mode.

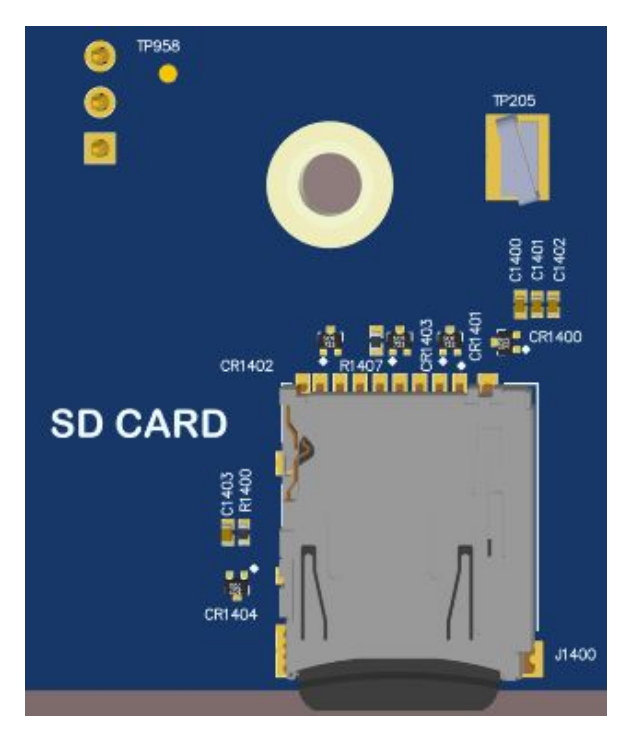

**Figure 11. Micro SD Card Socket J1400**

#### <span id="page-30-1"></span><span id="page-30-0"></span>**3.7.13 Display Connector J1300 (38)**

The 100-pin display connector, J1300, allows for an optional display adapter to be connected to the development kit. Lantronix offers a compatible LCD panel accessory for the Open-Q 865XR SOM Development Kit. It can be purchased by contacting sales: [http://www.lantronix.com/about-us/contact/.](http://www.lantronix.com/about-us/contact/)

Exposed on the display connector are the following interfaces:

- Two 4-lane MIPI DSI high speed display interfaces
- LCD backlight control signals
- I2C bus for touch panel support
- Additional GPIOs for general purposes available
- Various power rails for powering the display adapter

For details on the signal list provided on the display connector, see the development kit schematic (R-3) and the display adapter design guide technical note document (R-4).

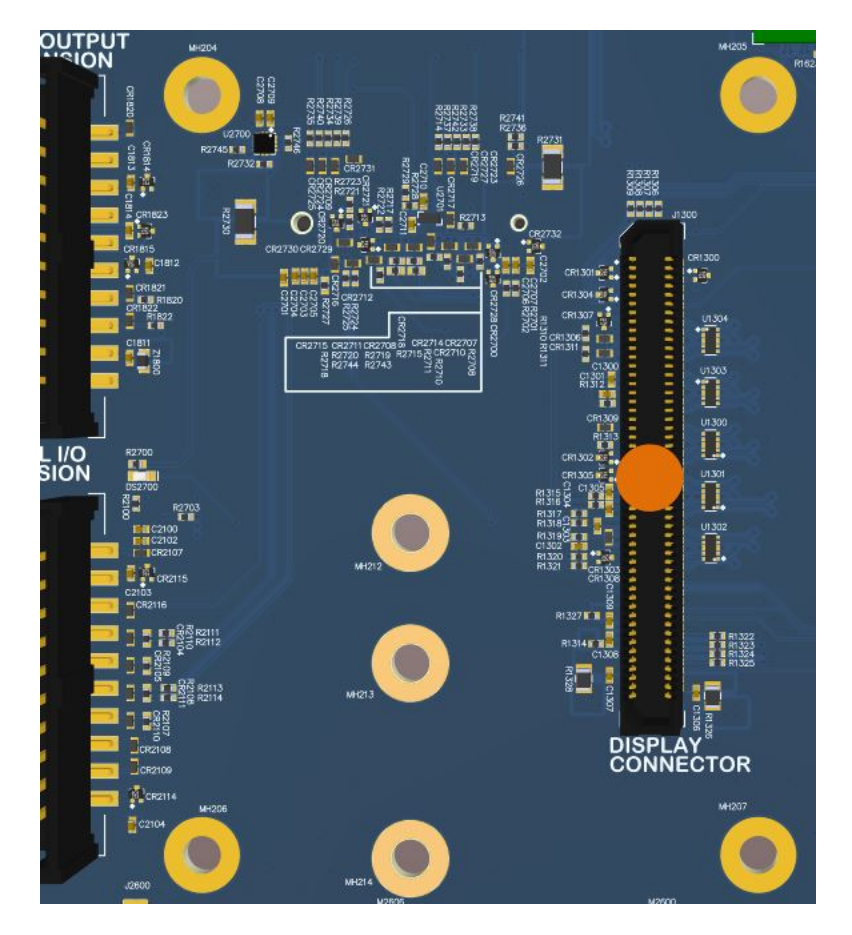

**Figure 12. Display Connector J1300**

### <span id="page-31-1"></span><span id="page-31-0"></span>**3.7.14 Camera Connectors J1000 (15), J1100 (16), J1200 (17)**

The Open-Q 865XR SOM Development Kit includes three camera interface connectors, J1000, J1100 and J1200 allowing users to connect multiple camera adapters to the development kit. See items 15 through 17 in [Figure 1](#page-10-1) for the carrier board locations of the camera connectors.

Lantronix offers compatible camera module accessories for the Open-Q 865XR SOM Development Kit here:<https://shop.intrinsyc.com/collections/accessories>

Exposed on each camera connector are the following interfaces:

- One 4-lane MIPI CSI high speed camera interface
- Camera Control Interface (CCI) I2C bus for camera and actuator control
- Additional GPIOs for general purposes available
- Various power rails for powering the camera adapter

For details on the signal list provided on the camera connectors, see the development kit schematic (R-3) and the camera adapter design guide technical note document (R-5).

### <span id="page-32-0"></span>**3.7.15 Camera option Connectors J1001 (18), J1101 (19), J1201(20)**

In addition to the three camera connectors, the video capturing subsystem of the Open-Q 865XR SOM Development Kit is equipped with three connectors for camera optional signals (J1001, J1101 and J1201). The option connector pins are NOT connected anywhere else on the CB and is expected to be connected via wires to other GPIO headers on the dev kit if desired to be used by the dev kit user.

See items 18, 19 and 20 in [Figure 1](#page-10-1) for the carrier board locations of the camera option connectors. The pinout of the connectors in shown in the table below.

<span id="page-32-2"></span>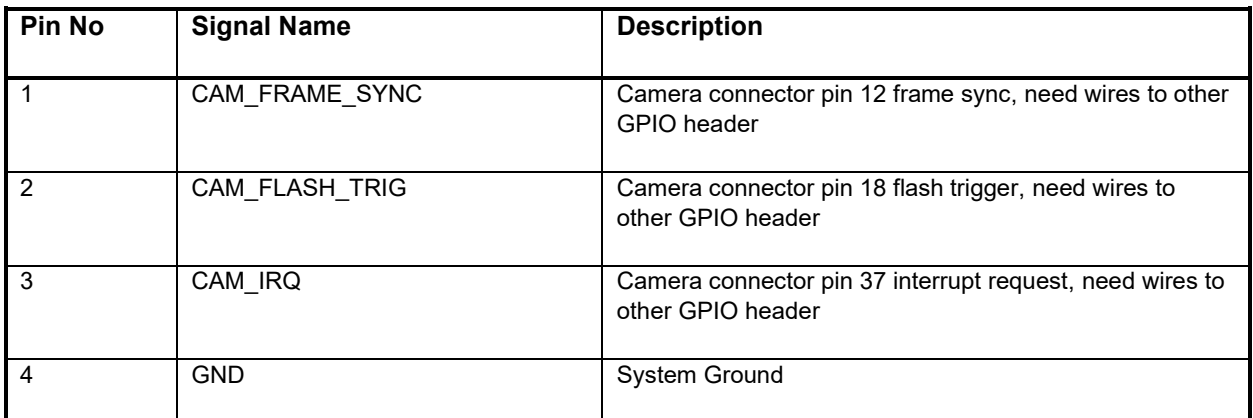

#### *Table 12. Camera option Connectors pinout*

### <span id="page-32-1"></span>**3.7.16 M.2 PCIe Card Connector J2700 (24)**

The Open-Q 865XR SOM Development Kit includes a M.2 PCIe socket with a B-Key ID J2700 (24) and an optional SIM card socket J2701 (25) on the bottom side of the carrier board (see image below).

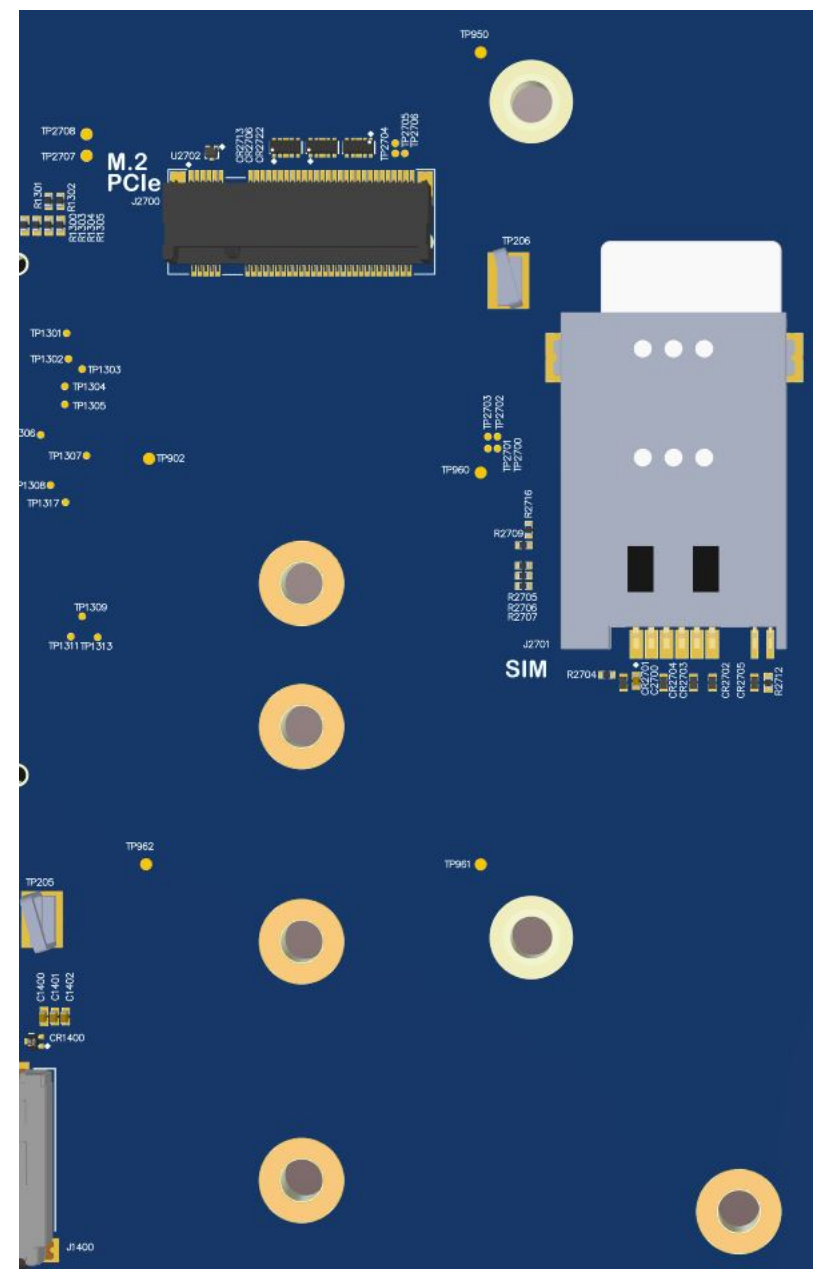

**Figure 13. M.2 PCIe and Optional SIM Card Sockets**

<span id="page-33-0"></span>The M.2 PCIe card socket supports 30, 42, 60, and 80mm length PCI Express M.2 cards with the 4 mounting holes located below J2700 in the image above. The pinout of J2700 complies with the PCI Express M.2 card standards. Please refer to the document at the following link for more information: <https://www.pcisig.com/specifications/pciexpress/base/#mini1.2>

Special Notes:

- The optional SIM card socket J2701 (25) can be used if the user is connecting a M.2 PCIe card with cellular connection capabilities.
- If the user intends to use a M.2 PCIe card on the dev kit that requires a USB connection, then the M.2 PCIe USB enable DIP switch S2301 (6) must be switched to closed / ON. See [Figure 6. M.2](#page-29-2)

[PCIe USB Enable DIP Switch](#page-29-2) (6). If the DIP switch is closed, the USB 3.1 Type A connector J2300 (5) is not functional.

• Pin 25 of the M.2 Socket connects to GPIO\_117. GPIO\_117 is shared with general purpose user button (see section 3.7.7). Concurrent usage of both the user button and M.2 socket may not be possible.

#### <span id="page-34-0"></span>**3.7.17 Digital IO Expansion Header J2100 (23)**

The Open-Q 865XR SOM Development Kit includes a digital IO expansion header J2100 which provides access to a selection of SOM GPIO signals and power rails. See item 23 in [Figure 1](#page-10-1) for the carrier board location of this header. The pinout for this header is shown in the table below.

<span id="page-34-1"></span>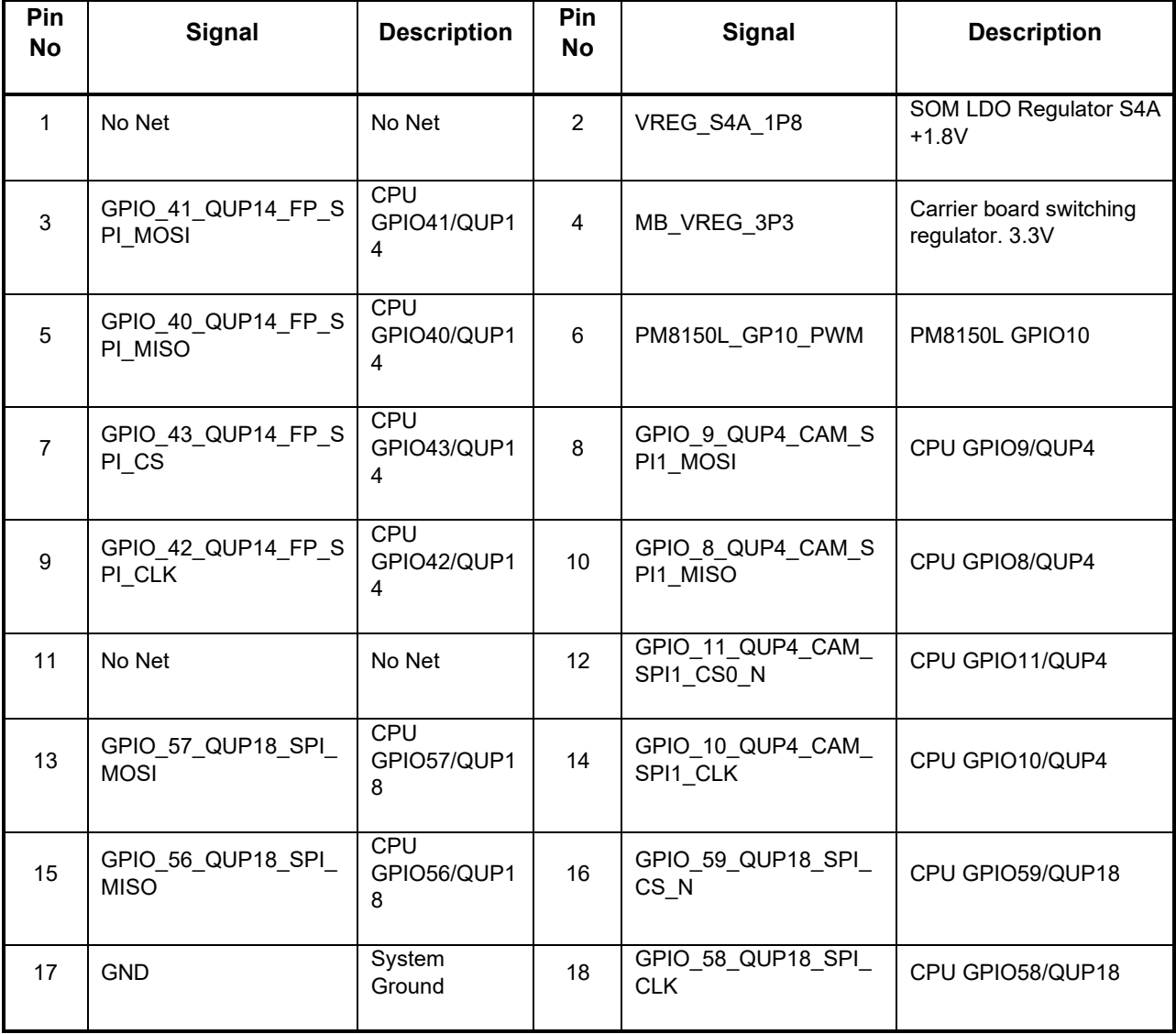

#### *Table 13. Digital IO Expansion Header J2100 Pinout*

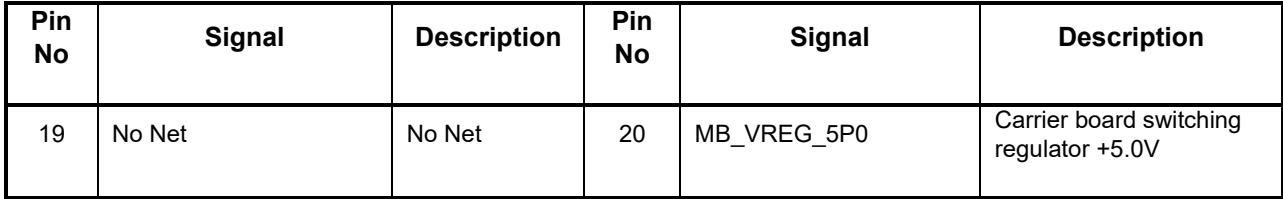

For more details regarding configuring the GPIOs on this header, refer to the Open-Q 865XR Software Release Notes to determine feature support in the latest software release.

#### <span id="page-35-0"></span>**3.7.18 Sensor IO Expansion Header J2000 (21)**

The Open-Q 865XR SOM Development Kit includes a sensor expansion header J2000 which provides a connection to an optional sensor board. If sensor functionality is not required, this header may be used for other applications. See item 21 in [Figure 1](#page-10-1) for the carrier board location of this header. The pinout for this header is shown in the table below.

<span id="page-35-1"></span>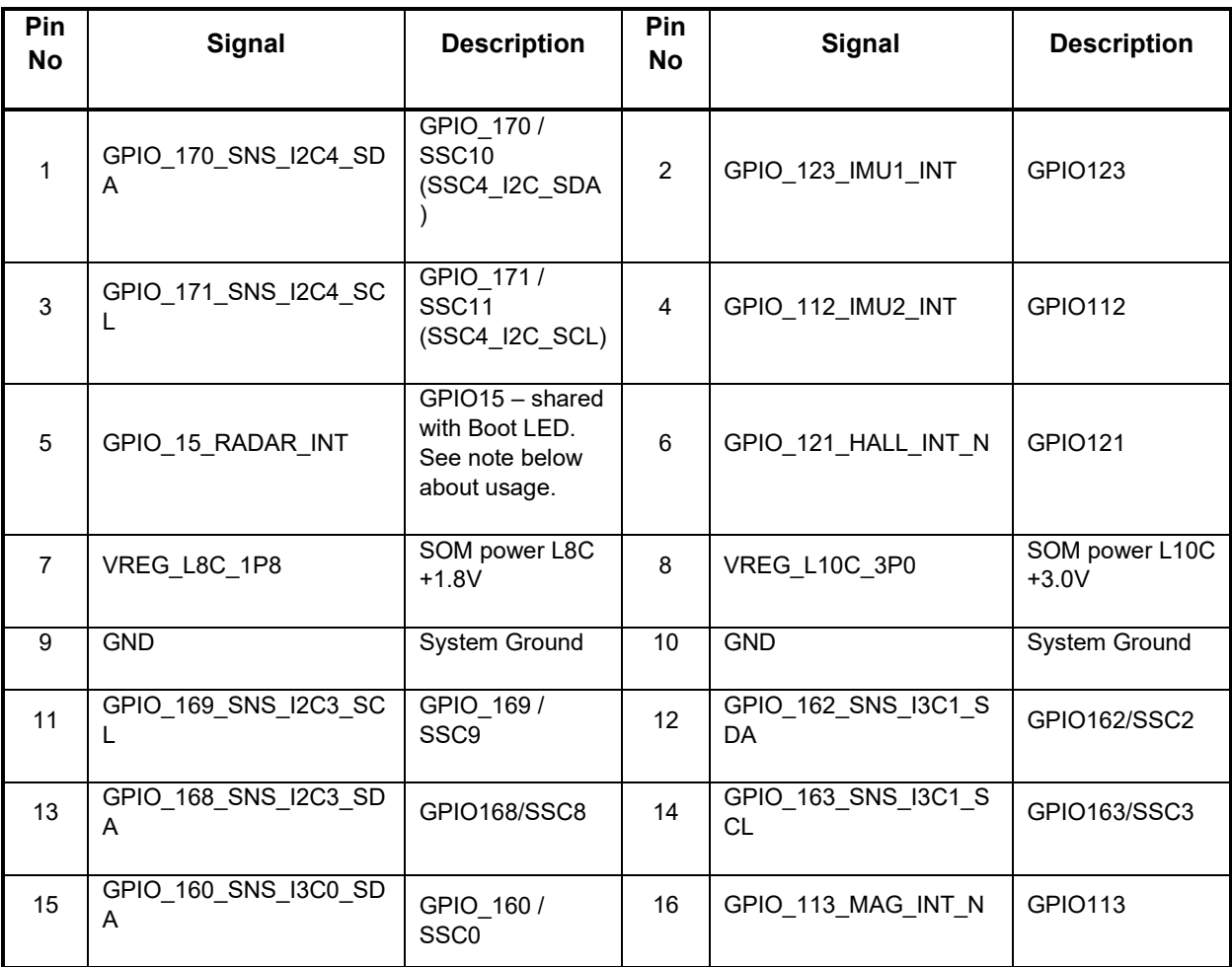

#### *Table 14. Sensor Expansion Header J2000 Pinout*

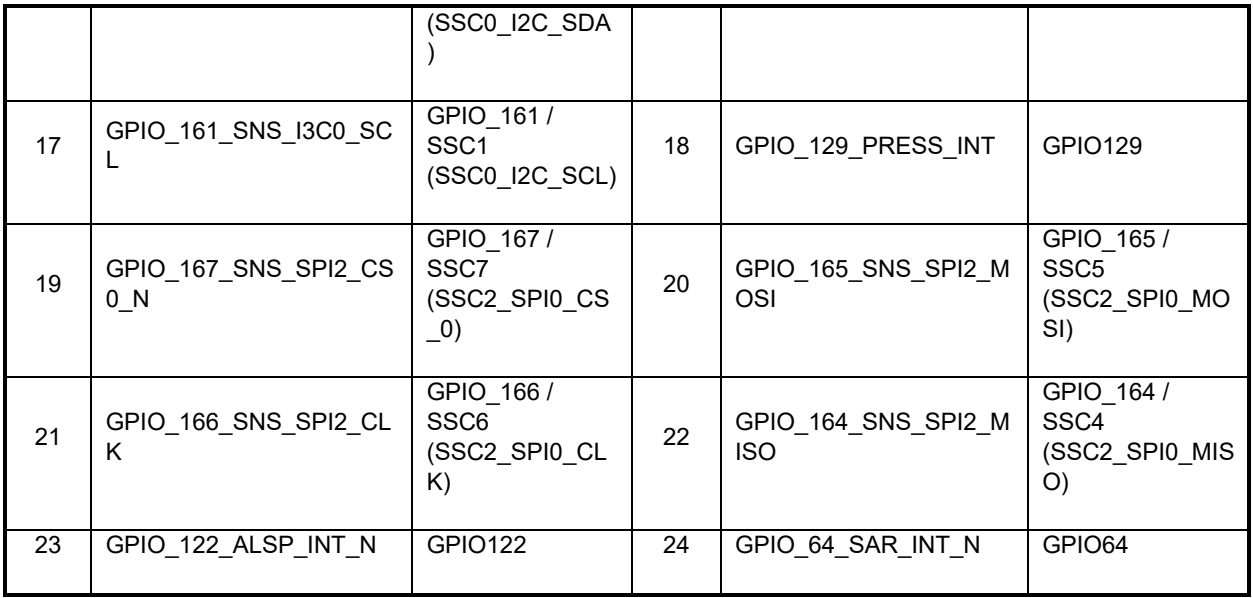

For more details regarding configuring the GPIOs on this header, refer to the Open-Q 865XR SOM Software Release Notes to determine feature support in the latest software release.

Special Notes:

• GPIO 15 RADAR INT (pin 6) is shared with the Boot LED (see section 3.7.7) on the development kit. In order to use GPIO 15 on the sensor header, R2409 should be removed and software changes are needed to remove the boot LED functionality. Since the software changes are in the bootloader image, these changes need to be performed by Lantronix. See R-3 schematics for details.

#### <span id="page-36-0"></span>**3.7.19 Audio Inputs Expansion Header J1800 (27)**

The Open-Q 865XR SOM Development Kit audio subsystem is built around the Qualcomm Audio Codec WCD9385 (28). The Audio Inputs Expansion Header J1800 exposes some of the audio input capabilities of WCD9385 for the user. See item 27 in [Figure 1](#page-10-1) for the carrier board location of this header. The pinout for this header is shown in the table below.

<span id="page-36-1"></span>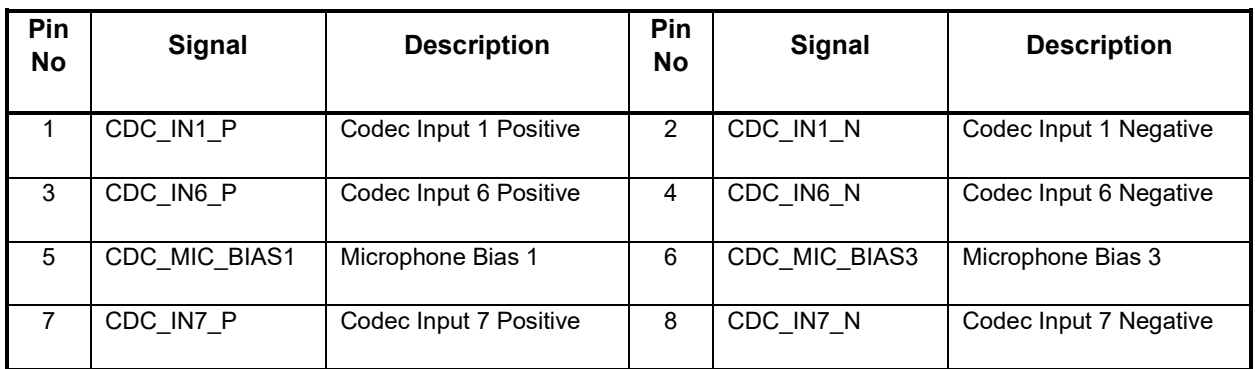

#### *Table 15. Audio Inputs Expansion Header Pinout J1800*

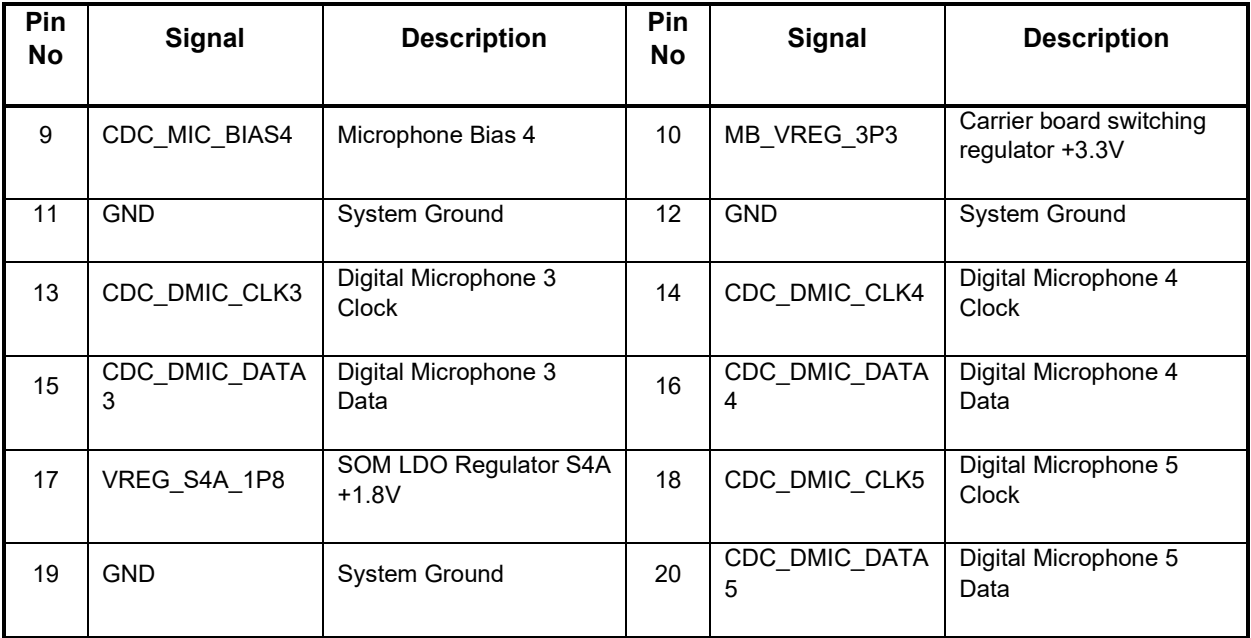

#### <span id="page-37-0"></span>**3.7.20 Audio Outputs Expansion Header J1801 (26)**

The Open-Q 865XR SOM Development Kit audio subsystem is built around the Qualcomm Audio Codec WCD9385 (28). The Audio Outputs Expansion Header J1801 exposes some of the audio output capabilities of WCD9385 for the user. See item 26 in [Figure 1](#page-10-1) for the carrier board location of this header. The pinout for this header is shown in the table below.

<span id="page-37-1"></span>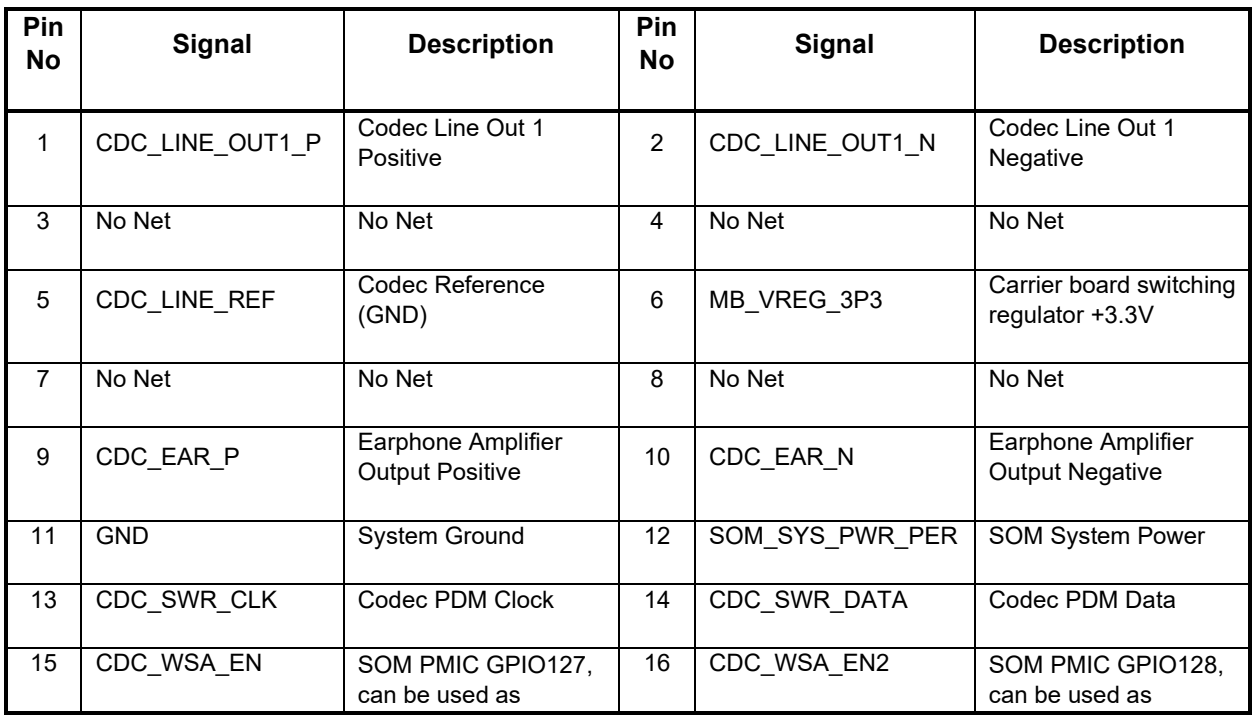

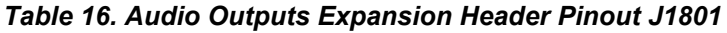

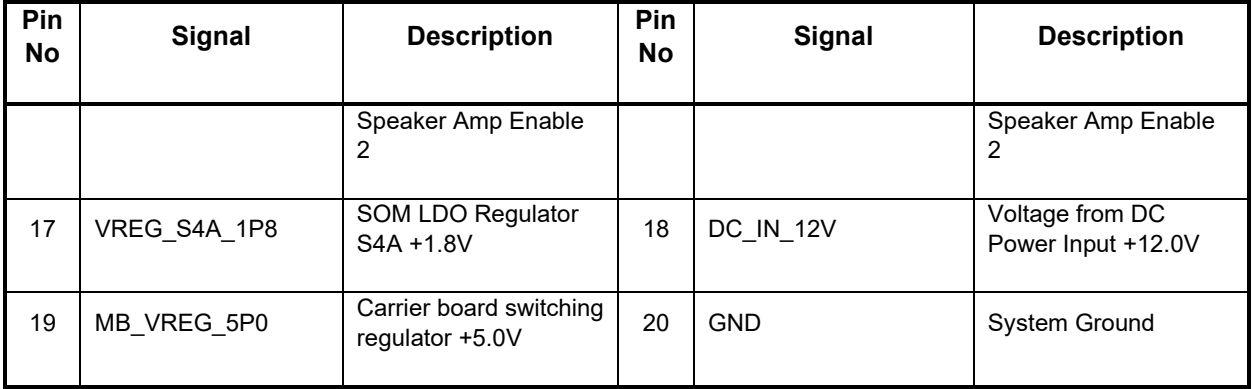

For more details regarding configuring the GPIOs on this header, refer to the Open-Q 865XR Software Release Notes to determine feature support in the latest software release.

## <span id="page-38-0"></span>**3.7.21 Audio IO Expansion Header J1900 (10)**

In addition to the Qualcomm Audio Codec WCD9385 (28), the Open-Q 865XR SOM Development Kit also includes other digital audio interfaces. The Audio IO Expansion Header J1900 exposes some of these interfaces for the user. See item 10 in [Figure](#page-10-1) 1 for the carrier board location of this header. The pinout for this header is shown in the table below.

<span id="page-38-1"></span>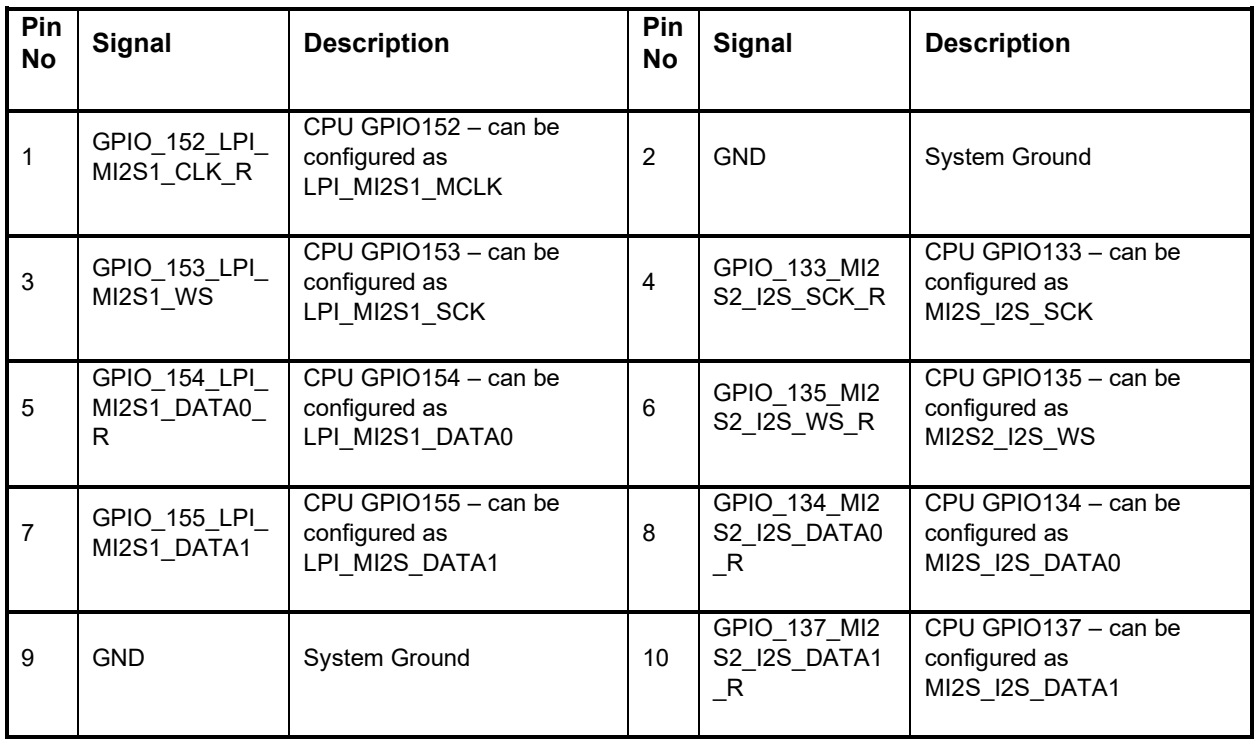

#### *Table 17. Audio IO Expansion Header Pinout J1900*

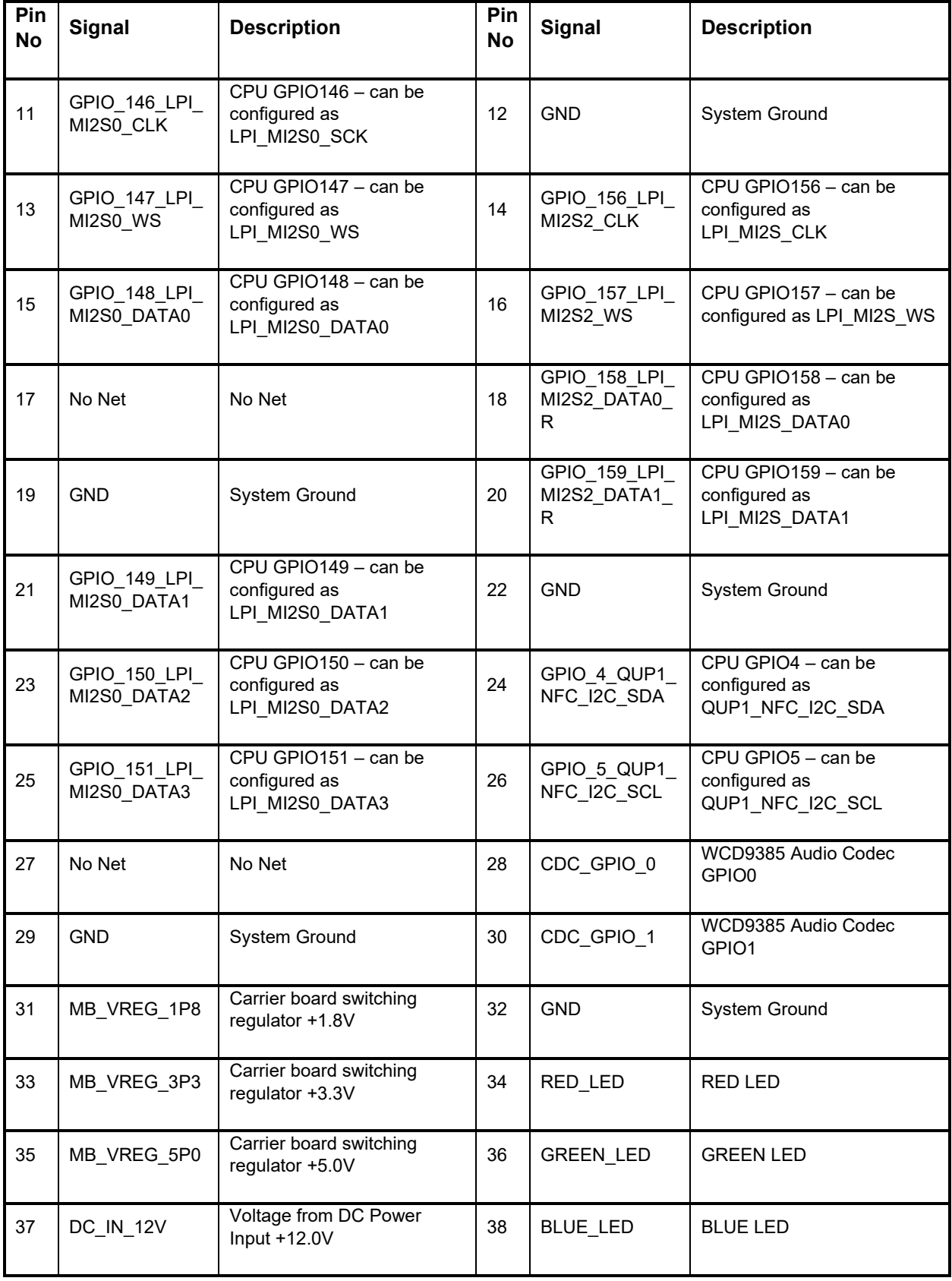

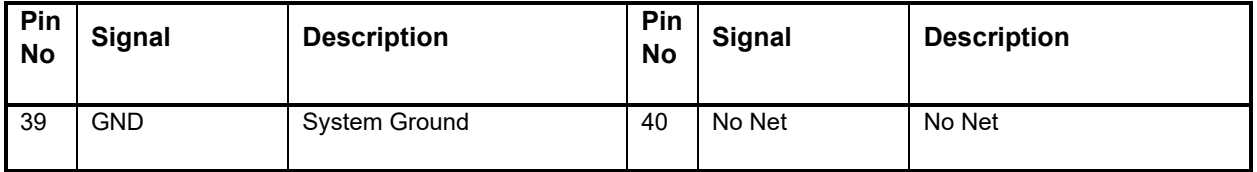

1. Population option changes are necessary in order to use this signal. See the carrier board schematic (R-3) for more details.

For more details regarding configuring the GPIOs on this header, refer to the Open-Q 865XR Software Release Notes to determine feature support in the latest software release.

#### <span id="page-40-0"></span>**3.7.22 Audio Headset Jack J1700 (8)**

In addition to the audio expansion headers, the Open-Q 865XR SOM Development Kit also includes a standard 3.5mm audio headset jack J1700, which provides connection to headphone, microphone input and headset detection circuits. See item 8 in [Figure 1](#page-10-1) for the carrier board location of this headset jack.

#### <span id="page-40-1"></span>**3.7.23 WLAN / BT Antenna Connections (13, 14)**

The Open-Q 865XR SOM Development Kit WLAN/BT functionality is based on Qualcomm QCA6391 chipset. It provides WLAN/Bluetooth in 2x2 MIMO with two spatial streams IEEE802.11 a/b/g/n/ac/ax WLAN standards, and Bluetooth + LE 5.x + HS enabling seamless integration of WLAN/Bluetooth and low energy technology.

The QCA6391 chipset is located on the SOM, which has U.FL coax connectors for channel 0 (WLAN+BT) and channel 1 (WLAN only). These connectors are mated to the Carrier board WLAN / BT PCB antennas via coax cables. [Figure 1](#page-10-1) in [3.4.1 above](#page-10-0) shows how the two WLAN / BT are routed via the coax cables:

- For channel 0 (WLAN+BT), see items 31 and 13 on [Figure 1.](#page-10-1)
- For channel 1 (WLAN only), see items 32 and 14 on [Figure 1.](#page-10-1)

If a more advanced antenna solution is required, it is possible to connect custom antennas directly to the SOM U.FL connectors.

#### <span id="page-40-2"></span>**3.7.24 Quiet Thermistor RT800 (34)**

The Open-Q 865XR SOM Development Kit includes a thermistor on the carrier board to allow for system level thermal management. See item 34 in [Figure 1](#page-10-1) for the carrier board location of the Quiet Thermistor RT800.